BD350-P.BHUNLLC\_5213\_CRO 9/4/09 5:20 PM Page 1

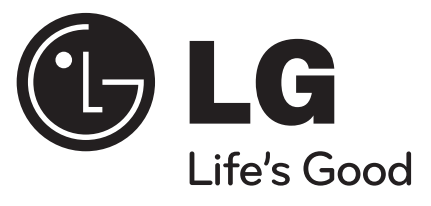

# **BD350V**

HRVATSKI

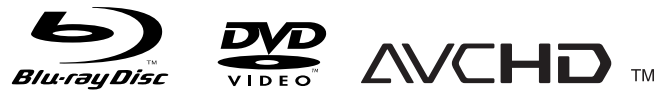

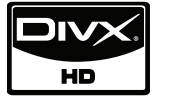

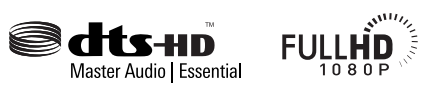

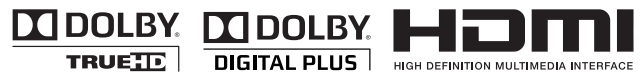

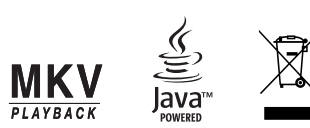

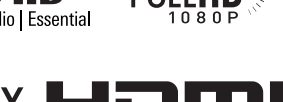

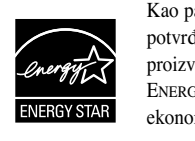

Kao partner ENERGY STAR® -a, LG potvrđuje usklađenost ovog proizvoda i njegovih modela s ENERGY STAR® uputama za ekonomičnu potrošnju energije.

ENERGY STAR® je registrirana marka u SAD-u.

P/No. : MFL62745213

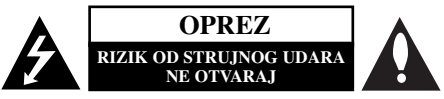

**OPREZ:** KAKO BISTE SMANJILI RIZIK OD STRUJNOG UDARA NE SKIDAJTE POKLOPAC (ILI ZADNJU PLOČU). UNUTRA NEMA DIJELOVA KOJE BI KORIS-NIK MOGAO SERVISIRATI, PREPUSTITE SERVISIRANJE KVALIFICIRANOM OSOBLJU ZA SERVISIRANJE.

Znak munje sa simbolom strelice unutar jednakostraničnog trokuta ima za cilj da upozori na prisutnost neizoliranog opasnog napona unutar kučišta uređaja koji je dovoljno velik da predstavlja opasnost od strujnog udara za osobe.

Znak uskličnika unutar jednakostraničnog trokuta ima za cilj da upozori korisnika na prisutnost važnih informacija za rad i održavanje (servisiranje) uređaja u pisanim materijalima koji dolaze zajedno s uređajem.

**UPOZORENJE:** KAKO BISTE SPRIJEČILI POŽAR ILI STRUJNI UDAR NE IZLAŽITE OVAJ PROIZVOD KIŠI NITI VLAZI.

**UPOZORENJE:** Ne uključujte ovaj ureœaj u ograničeno zatvorenim prostorima, kao što su na primjer police za knjige i slično.

**OPREZ:** Ne smijete začepljavati otvore za ventilaciju. Instaliranje izvedite u skladu s preporukama proizvođača. Priključci i otvori u ormaru namijenjeni su za ventiliranje i da osiguraju pouzdan rad uređaja i da zaštite uređaj od pregrijavanja.

Otvori se ne smiju blokirati stavljanjem uređaja na krevet, ležaj, tepih ili neku drugu sličnu površinu. Ovaj se proizvod ne treba stavljati u ugrađene instalacije kao što su police za knjigu ili ormar osim kad je osigurana valitetna ventilacija ili to savjetuje proizvođač.

**OPREZ:** Ovaj proizvod upotrebljava laserski sistem.

**2**

Kako biste osigurali pravilnu upotrebu ovog proizvoda molimo pažljivo i u cijelosti pročitajte ovaj priručnik za korisnika i sačuvajte ga kao buduću referencu. U slučaju potrebe servisiranja uređaja, molimo potražite ovlašteni servisni centar.

Upotreba upravljačkih funkcija, podešavanja i procedura koje nisu opisane u ovom priručniku može dovesti do opasnog izlaganja radijaciji.

Kako biste spriječili izlaganje laserskoj zraci, ne pokušavajte otvarati kućište. U slučaju otvaranja dolazi do vidljivog laserskog zračenja. NE GLEDAJ U ZRAKU.

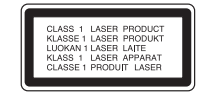

**OPREZ:** Ne izlažite uređaj vodi koja kaplje ili pljuska, kiši niti vlazi. Ne odlažite na uređaj predmete ispunjene vodom kao što su na primjer vaze.

#### **OPREZ u vezi s električnim kabelom**

**Za većinu ureœaja se preporučuje da imaju svoj zasebni strujni krug napajanja;**  Drugim riječima, zidna utičnica s koje se napaja ovaj uređaj treba biti jedina utičnica na jednom osiguraču i na tom osiguraču ne smije biti drugih utičnica. Kako biste bili sigurni provjerite specifikacijsku stranicu ovog priručnika. Utičnice nemojte preopterećivati. Preopterećene zidne utičnice, slabo pričvršćene ili oštećene utičnice, produžni kablovi, izlizani električni kablovi ili kablovi s oštećenom ili napuklom izolacijom su opasni. Bilo koje od ovih stanja može dovesti do opasnosti od strujnog udara ili do požara. S vremena na vrijeme pregledajte električni kabel vašeg uređaja, a ako pregledom utvrdite oštećenja ili izlizanost, iskopčajte kabel, prestanite upotrebljavati ureœaj i zamijenite kabel s točno odreœenim zamjenskim kabelom kod vašeg ovlaštenog servisera. Zaštitite električni kabel od fizičkih ili mehaničkih oštećivanja, kao što su presavijanje, lomljenje, probadanja, priklještenja vratima ili gaženje preko kabla. Posebnu pažnju posvetite utikačima, zidnim utičnicama i mjestu na kojem kabel izlazi iz uređaja. Kako biste odspojili napajanje iz utičnice povucite prema van utikač napojnog kabela. Kada postavljate uređaj pazite da je utikač lako dostupan.

#### **Uklanjanje starog aparata**

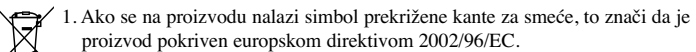

2. Električni i elektronski proizvodi ne smiju se odlagati zajedno s komunalnim otpadom, već u posebna odlagališta koja je odredila vlada ili lokalne vlasti.

- 3. Pravilno odlaganje starog proizvoda sprečit će potencijalne negativne posljedice po okoliš i zdravlje ljudi.
- 4. Podrobnije informacije o odlaganju starog proizvoda potražite u gradskom uredu, službi za odlaganje otpada ili u trgovini u kojoj ste kupili proizvod.

#### **Ovaj proizvod proizveden je prema Direktivi EMC-a 2004/108/EC i Direktivi o niskom naponu 2006/95/EC.**

Europski predstavnik: LG Electronics Service Europe B.V. Veluwezoom 15, 1327 AE Almere, The Netherlands (Tel : +31-036-547-8940)

#### **Napomena o autorskim pravima**

 S obzirom da je AACS (Advanced Access Content System (Sustav za napredno pristupanje sadržaju)) odobren kao sustav za zaštitu sadržaja za BD format, slično kako kod CSS (Content Scramble System (Sustav za kodiranje sadržaja)) za DVD format, postavljena su određena ograničenja za reprodukciju, analogni signal, i sl., sadržaja koji su zaštićeni AACS sustavom. Rad ovog proizvoda i ograničenja ovog proizvoda se mogu razlikovati ovisno o vremenu kupnje jer ta ograničenja AACS može usvojiti i/ili promijeniti nakon proizvodnje proizvoda.

Osim toga, BD-ROM znak i BD+ se dodatno koriste kao sustav za zaštitu sadržaja za BD format, što nameće određena ograničenja uključujući ograničenja reprodukcije za sadržaje zaštićene BD-ROM znakom i/ili BD+. Za više informacija o AACS-u, BD-ROM znaku, BD+ ili o ovom proizvodu, molimo kontaktirajte ovlašteni servisni centar za korisnike.

- Brojni BD-ROM/DVD diskovi su kodirani sa zaštitom protiv kopiranja. Zbog toga, player možete priključiti samo na vaš TV, ne i na vaš video rekorder. Priključivanje na video rekorder imat će za posljedicu prikaz izobličene slike s diskova koji imaju zaštitu protiv kopiranja.
- "Proizvod sadrži tehnologiju zaštite autorskih prava koja je zaštićena patentima SAD-a i drugim pravim na intelektualno vlasništvo. Upotrebu ove tehnologije za zaštitu autorskih prava mora odobriti Macrovision, a namijenjena je za kućnu upotrebu i druga ograničena gledanja osim ako to nije Macrovision na drugi način odobrio. Zabranjeno je rastavljanje uređaja."
- Prema zakonima o zaštiti autorskih prava SAD-a i drugih zemalja, neovlašteno snimanje, upotreba, prikazivanje, distribucija ili revizija televizijskih programa, video traka, BD-ROM diskova, DVD-a, CD-a i drugih materijala može podlijegati građanskoj i /ili krivičnoj odgovornosti.

#### **Licence**

Java i sve robne marke i logotipi na osnovu Jave su robne marke ili registrirane robne marke u vlasništvu Sun Microsystems, Inc. u Sjedinjenim Američkim Državama i drugim zemljama.

Proizvedeno prema licenci Dolby Laboratories. "Dolby" i dvostruki D simbol su robne marke Dolby Laboratories-a.

Proizvedeno prema licenci U.S. Patent #: 5,451,942; 5,956,674; 5,974,380; 5,978,762; 6,226,616; 6,487,535; 7,392,195; 7,272,567; 7,333,929; 7,212,872 i drugim patentima u SAD-u i drugim zemljama svijeta koji su ovjereni ili u postupku ovjeravanja. DTS je registrirana robna marka, a DTS logotipi, simbol, DTS-HD i DTS-HD Master Audio I Essential su robne marke vlasništvo DTS, Inc. © 1996-2008 DTS, Inc. Sva prava pridržana.

HDMI, HDMI logo i High-Definition Multimedia Interface su robne marke ili zaštićene robne marke HDMI licence LLC.

"DVD Logo" je robna marka u vlasništvu DVD Format/Logo Licensing Corporation.

"x.v.Color" je robna marka u vlasništvu Sony Corporation.

"Blu-ray Disc" je robna marka.

"BONUSVIEW" je robna marka Blu-ray Disc Associationa.

Proizvod je licenciran prema AVC licenci patentnog portfelja i VC-1 licenci patentnog portfelja za korisnikovu osobnu i ne-tržišnu upotrebu (i) kodiranja videa u sukladnosti s AVC Standardom i VC-1 Standard ("AVC/VC-1 Video") i/ili (ii) dekodiranja AVC/VC-1 videa koji je kodirao korisnik koji sudjeluje u osobnoj i ne - tržišnoj aktivnosti i/ili koji je nabavljen kod video dobavljača koji ima licencu da dobavlja AVC/VC-1 Video. Licenca se ne izdaje niti se može obuhvaćati ni jednu drugu svrhu. Dodatne informacije se mogu potražiti kod MPEG LA, LLC. Pogledajte http://www.mpegla.com.

"AVCHD" i "AVCHD" logotipi su robne marke u vlasništvu Panasonic Corporation i Sony Corporation.

# **Sadržaj**

**4**

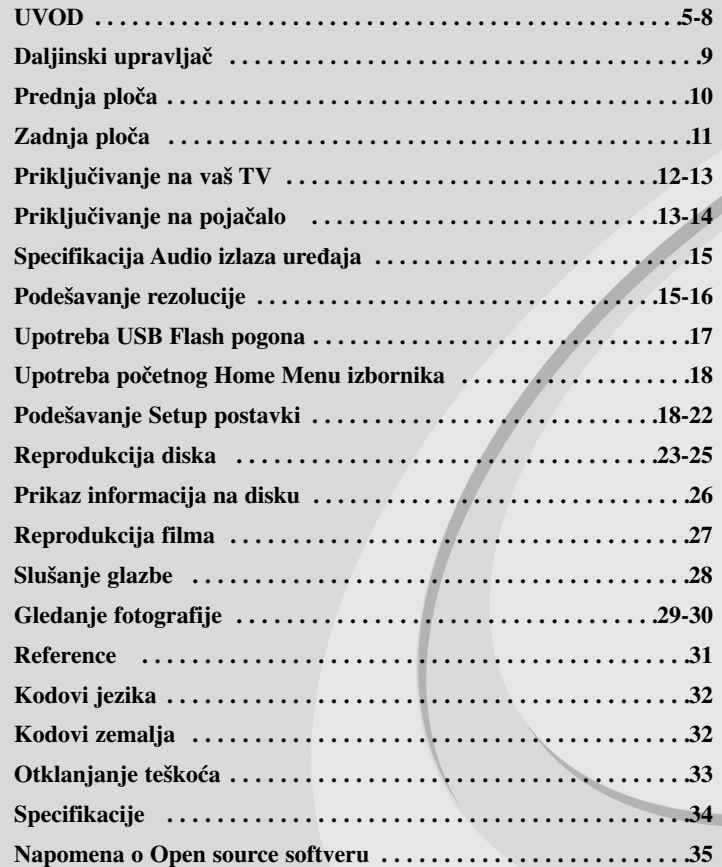

Prije spajanja, upotrebe ili podešavanja ovog proizvoda, molimo pažljivo i temeljito pročitajte ovu knjižicu s uputama.

## **UVOD**

Kako bi proizvod upotrebljavali na pravilan način, molimo pažljivo pročitajte ovaj priručnik za vlasnika i zadržite ga za slučaj neke buduće potrebe. Ovaj priručnik sadrži informacije o operacijama i održavanju vašeg Player-a. Ukoliko uređaj bude trebao servis obratite se ovlaštenom servisnom mjestu.

#### **O simbolu na displeju**

Simbol " $\oslash$ " se može tijekom rada pojaviti na vašem TV ekranu, a pokazuje da funkcija objašnjena u ovom priručniku za vlasnika nije moguća za određeni medij.

#### **Simboli upotrebljeni u ovom priručniku**

#### **Napomena:**

Označava posebne upute i operacijske pogodnosti.

#### **Savjet:**

Označava savjete za lakše postizanje željenog cilja.

Odjeljak čiji naslov sadrži jedan od slijedećih simbola odnosi se samo na disk koji je predstavljen tim simbolom.

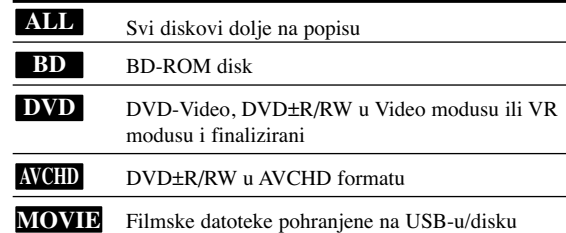

Audio CD-i **ACD**

Glazbene datoteke pohranjene na USB-u/disku **MUSIC**

#### **Rukovanje s ureœajem**

#### **Transportiranje ureœaja**

Molimo vas da sačuvate originalnu kutiju za transportiranje kao i materijal za pakiranje. U slučaju da trebate transportirati uređaj, u cilju maksimalne zaštite, ponovno zapakirajte uređaj na isti načina kao što je to učinjeno u tvornici.

#### **Držanje vanjskih površina čistima**

- $\bullet$  Ne držite u blizini uređaja agresivne tekućine kao što su insekticidi.
- Brisanje snažnim pritiskanjem može oštetiti površinu.
- Gumene ili plastične proizvode ne ostavljajte predugo u dodiru s uređajem.

#### **Čišćenje ureœaja**

Za čišćenje uređaja koristite meku, suhu krpu. Ako je površina izuzetno uprljana, koristite meku krpu lagano natopljenu s blagom otopinom deterdženta. Nemojte koristiti jaka otapala kao što su alkohol, benzin, razrijeđivač, jer ta sredstva mogu ošteti površinu uređaja.

#### **Održavanje ureœaja**

Uređaj je precizni uređaj visoke tehnologije. Ako su optičke leće ili dijelovi diska uprljani ili istrošeni, kvaliteta slike može biti smanjena. Za pojedinosti molimo potražite savjet kod najbližeg ovlaštenog servisnog centra.

#### **Napomene o diskovima**

#### **Rukovanje diskovima**

Ne dirajte stranu diska koja se reproducira. Disk držite na rubovima tako da na njegovoj površini ne ostaju otisci prstiju. Nikada ne lijepite na disk papir niti vrpce.

#### **Spremanje diskova**

Nakon reprodukcije, diskove spremite u njihove kutije. Ne izlažite diskove izravnoj sunčevoj svjetlosti niti izvorima topline, ne ostavljajte ih u parkiranom automobilu izloženom izravnoj sunčevoj svjetlosti.

#### **Čišćenje diskova**

Otisci prstiju i prašina na disku mogu prouzrokovati lošu kvalitetu slike i iskrivljenje tona. Prije reprodukcije disk očistite čistom krpom. Disk brišite od središta prema van.

Ne koristite jake otopine poput alkohola, benzina, razrjeđivača, reklamiranih sredstava za čišćenje ili anti-statični spray namijenjen starim pločama od vinila.

#### **Diskovi za reprodukciju**

#### **Blu-ray disk** 6

 Diskovi poput filmova koji se mogu kupiti ili iznajmiti **Blu-ray Disc** 

- BD-R/RE diskovi koji sadrže audio naslove, filmske, glazbene ili foto datoteke.

#### **DVD-VIDEO (8 cm / 12 cm disk)**

**DVD** Diskovi poput filmova koji se mogu kupiti ili iznajmiti

#### **DVD-R (8 cm / 12 cm disk)** DVD

- Samo diskovi u Video modusu i finalizirani
- Podržava takoœer i dvoslojne diskove
- AVCHD formatu
- DVD-R diskovi koji sadrže audio naslove, filmske, glazbene ili foto datoteke.

#### **DVD-RW (8 cm / 12 cm disk)** DVD

- Samo VR modus, Video modus i finalizirani
	- AVCHD formatu
	- DVD-RW diskovi koji sadrže audio naslove, filmske, glazbene ili foto datoteke.

#### **DVD+R (8 cm / 12 cm disk)**

- Samo finalizirani diskovi
- Podržava takoœer i dvoslojne diskove
	- AVCHD formatu
	- DVD+R diskovi koji sadrže audio naslove, filmske, glazbene ili foto datoteke.

#### **DVD+RW (8 cm / 12 cm disk)** | RW

- Samo diskovi u Video modusu i finalizirani
- AVCHD formatu

- DVD+RW diskovi koji sadrže audio naslove, filmske, glazbene ili foto datoteke.

#### **Audio CD (8 cm / 12 cm disk)** disc

Audio CD-i ili CD-R-i/CD-RW-i u audio CD formatu koji se mogu kupiti.

#### **CD-R/CD-RW (8 cm / 12 cm disk)**

CD-R/CD-RW diskovi koji sadrže audio naslove, filmske, glazbene ili foto datoteke.

#### **Napomene:**

- Ovisno o uvjetima opreme za snimanje ili samom CD-R/RW (ili DVD±R/RW) disku, neki se CD-R/RW (ili DVD±R/RW) diskovi neće moći reproducirati na uređaju.
- Ne ljepite nikakve naljepnica ni na jednu stranu diska (strana s natpisom i strana za reprodukciju).
- Ne koristite diskove nepravilnog oblika (na pr., u obliku srca ili osmerokuta). Tako možete oštetiti uređaj.
- Ovisno o softveru za snimanje i finaliziranju, neki snimljeni diskovi (CD-R/RW ili DVD±R/RW) se možda neće moći reproducirati.
- DVD±R/RW i CD-R/RW diskovi snimljeni pomoću računala ili DVD ili CD Recorder-a se možda neće moći reproducirati ako je disk uprljan ili oštećen, ili ako je leća na uređaju uprljana ili prevučena kondenzatom.
- Ako disk snimate pomoću računala, čak i kada je disk snimljen u kompatibilnom formatu, postoje slučajevi u kojima se disk neće moći reproducirati zbog postavki u softveru za snimanje koji je korišten za kreiranje diska. (Više informacija potražite kod proizvođača softvera.)
- Uređaj od diskova zahtjeva ispunjenje određenih tehničkih standarda kako bi se mogla postići optimalna kvaliteta reprodukcije. Prije snimljeni DVD-i su automatski podešeni u skladu s ovim standardima. Postoji puno različitih formata diskova za snimanje (uključujući CD-R koji sadrže MP3 ili WMA datoteke) a ovi zahtijevaju određene pred-uvjete (pogledajte gore) kako bi se osigurala kompatibilna reprodukcija.
- Korisnici moraju znati da je za preuzimanje MP3 / WMA datoteka i glazbe s interneta potrebno dopuštenje. Naša kompanija nije ovlaštena odobravati takva dopuštenja. Dopuštenje se uvijek mora tražiti od vlasnika autorskih prava.

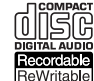

**IRW** 

#### **Karakteristike BD-ROM diska**

BD-ROM diskovi mogu na jednu stranu diska pohraniti 25 GB (jednoslojni) ili 50 GB (dvoslojni)– što je otprilike 5 do 10 puta veći kapacitet od DVD diska. BD-ROM diskovi takoœer podržavaju najkvalitetniji HD video koji je moguć u proizvodnji (do 1920 x 1080) – veliki kapacitet nije ograničenje za kvalitetu slike. Osim toga, BD-ROM disk ima istu poznatu veličinu i izgled kao i DVD disk.

- Sljedeće karakteristike BD-ROM diska ovise o disku i one će se razlikovati.
- Izgled i kretanje karakteristika će se također razlikovati ovisno o disku.
- Svi diskovi neće imati karakteristike koje ćemo dolje opisati.
- BD-ROM, hibridni disk će na jednoj strani diska imati BD-ROM i DVD slojeve. Na takvim diskovima BD-ROM sloj će se reproducirati samo na ovom player-u.

#### **Video značajke**

BD-ROM format za distribuciju filmova podržava tri visoko napredna video kodeka, uključujući MPEG-2, MPEG4 AVC (H.264) i SMPTE VC1. Također su moguće HD video rezolucije:

- 1920 x 1080 HD
- 1280 x 720 HD

#### **Grafičke razine**

Moguće su dvije zasebne grafičke razine (slojevi) s punom HD rezolucijom (1920x1080), na vrhu HD video sloja. Jedna razina služi za grafiku video sadržaja, usklaœena s okvirima (kao titlovi), a druga razina služi za interaktivne grafičke elemente, kao što su tipke ili izbornici.

Za obje razine su moguće različiti efekti brisanja, prigušenja i prelaženja.

#### **Za reprodukciju visoke razlučivosti**

Za prikazivanje sadržaja visoke razlučivosti s BD-ROM diskova potreban je HDTV. Neki diskovi za prikazivanje sadržaja visoke razlučivosti mogu zahtijevati izlaz HDMI OUT. Mogućnost prikazivanje sadržaja visoke razlučivosti s BD-ROM diskova može biti ograničena rezolucijom vašeg TV uređaja.

#### **Zvuk izbornika**

Kada jače osvijetlite ili odaberete opciju izbornika, može se čuti zvuk kao kad klikne tipka ili glas koji objašnjava jače osvijetljeni odabir izbornika.

#### **Izbornici s više stranica/poruka**

Kod DVD videa, reprodukcija se narušava svaki put kada se otvori novi ekran izbornika. S obzirom da BD-ROM disk ima mogućnost učitavanja podataka, a da se ne narušava reprodukcija, izbornik može imati nekoliko stranica. Tako možete prelaziti kroz stranice izbornika ili otvarati druge putove izbornika, a da se u pozadini ne prekida video i audio reprodukcija.

#### **Interakcija**

Određeni BD-ROM diskovi mogu imati animirane izbornika i/ili zabavne igre.

#### **Korisnikovo pregledavanje slika**

BD-ROM diskovima možete pregledavati razne mirne slike, a da se istovremeno nastavlja reprodukcija audio sadržaja.

#### **Titlovi**

Ovisno o sadržaju na BD-ROM disku, za neke titlove možete imati različite oblike slova (font), veličinu i boju. Titlovi također mogu biti animirani, prelistavani, prigušivani i pojačavani.

#### **BD-J interaktivna mogućnost**

BD-ROM format podržava Java-u za interaktivne funkcije. "BD-J" nudi mogućnost gotovo neograničene funkcionalnosti kod kreiranja interaktivnih BD-ROM naslova.

#### **Kompatibilnost BD-ROM diska**

Ovaj player podržava BD-ROM Profile 1.1.

• Diskovi koji podržavaju BONUSVIEW (BD-ROM verzija 1.1 profil 1 verzija 1.1/krajnji standard profil) koji omogućuje upotrebu virtualnih paketa ili funkcije slika u slici.

#### **Regionalni kod**

Regionalni kod na ovom uređaju je otisnut na zadnjoj strani uređaj. Uređaj može reproducirati samo BD-ROM ili DVD diskove s oznakom istog regionalnog koda ili "ALL".

#### **AVCHD (Napredni Video kodek visoke reolucije)**

- Ovaj player može reproducirati diskove AVCHD formata. Ti se diskovi normalno snimaju i koriste u video kamerama.
- AVCHD format je format visoke rezolucije za digitalne video kamere.
- MPEG-4 AVC/H.264 format može komprimirati slike s višom učinkovitošću u odnosu na format komprimiranja konvencionalnih slika.
- Neki AVCHD diskovi koriste "x.v.Color" format.
- Ovaj player može reproducirati AVCHD diskove koristeći "x.v.Color" format.
- Neki diskovi AVCHD formata se možda neće moći reproducirati, ovisno o uvjetima snimanja.
- Diskovi AVCHD formata moraju biti finalizirani.
- "x.v.Color" omogućuje širi opseg boja u odnosu na obične DVD diskove za video kamere.

#### **Napomene o kompatibilnosti**

- S obzirom da je BD-ROM novi format, moguća su određena neslaganja po pitanju diska, digitalnog priključivanja i drugih kompatibilnosti. Ako primijetite problem kompatibilnosti, molimo kontaktirajte LG servisni centar za korisnike.
- Prikazivanje sadržaja visoke razlučivosti i više konverzije standardnog DVD sadržaja može na vašem displej uređaju zahtijevati HDMI ulaz ili HDCP DVI ulaz.
- Neki BD-ROM i DVD diskovi mogu ograničavati upotrebu nekih operacijskih naredbi ili mogućnosti.
- Dolby TrueHD, Dolby Digital Plus i DTS-HD se podržavaju s najviše 7.1 kanala ako za audio izlaz uređaja koristite HDMI priključivanje.
- Možete koristiti USB Flash pogon koji se koristi za spremanje određenih informacija povezanih s diskom, uključujući sadržaj preuzet s interneta. Vrijeme zadržavanja tih informacija će kontrolirati disk koji koristite.

#### **Odreœeni sistemski zahtjevi**

Za reprodukciju videa visoke razlučivosti:

- Displej visoke razlučivosti koji ima HDMI ulazni priključak.
- BD-ROM disk sa sadržajem visoke rezolucije.
- Za neke je sadržaje potreban HDMI ili HDCP DVI ulaz na displej uređaju (kako to već naznačuje izdavač diska).
- Za višu konverziju DVD-a standardne razlučivosti potreban je HDMI ili HDCP DVI ulaz na displej uređaju za sadržaje koji su zaštićeni protiv kopiranja.

Za Dolby® Digital Plus, Dolby TrueHD i DTS-HD više kanalnu audio reprodukciju:

- Pojačalo/receiver s ugrađenim (Dolby Digital, Dolby Digital Plus, Dolby TrueHD, DTS ili DTS-HD) dekoderom.
- Glavni, centralni, surround zvučnici i subwoofer potrebni za određeni format.

#### **Važna napomena za TV sustav boja**

Sustav boja ovog player-a se razlikuje ovisno o disku koji se trenutno reproducira. Na primjer, kada player reproducira disk koji je snimljen u NTSC sustavu boja, na izlaz se šalje slika kao NTSC signal.

Jedino TV uređaj s više sustava za boju može primati sve signale koje šalje player.

#### **Napomene:**

- Ako imate TV s PAL sustavom boja, a disk je snimljen u NTSC sustavu boja, tada ćete vidjeti izobličenu sliku.
- TV uređaj s više sustava za boju automatski mijenja sustav boja u skladu s ulaznim signalima. U slučaju da se sustav boja ne promijeni automatski, isključite i uključite ponovo TV kako biste vidjeli normalnu sliku na ekranu.
- Ako pomoću svog rekordera pokušate snimiti NTSC izlazni signal s player-a, rekorder možda neće ispravno snimiti signal.

### **Daljinski upravljač**

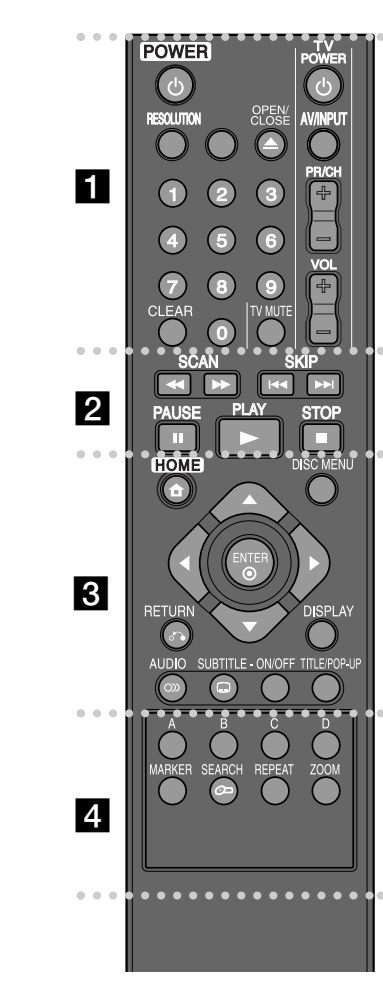

۰ ۰ ۰ ۰ **. . . . . . .** . **POWER** ( $\bigcirc$ ): Uključuje (ON) ili isključuje (OFF) uređaj. **0-9 brojčane tipke:** Odabiru brojčane opcije u izborniku. **RESOLUTION:** Postavlja rezoluciju za HDMI priključke. **OPEN/CLOSE (▲):** Otvara i zatvara pladanj za disk. **Tipke za upravljanje TV-om:** Pogledajte stranicu 31. **CLEAR:** Briše oznaku u izborniku za traženje ili briše broj

kada se postavlja lozinka.

- 0  $\bullet$  . **b b b b b b b SCAN** ( $\blacktriangleleft$  / $\blacktriangleright$ ): Pretraživanje unazad ili unaprijed.

**SKIP** ( $\blacktriangleleft$  / $\blacktriangleright$ ): Prelazak na sljedeće ili prethodno

poglavlje/snimku/datoteku.

PAUSE (II): Pauzira reprodukciju.

. .

0  $\sim$ 

**PLAY** ( $\blacktriangleright$ ): Za reprodukciju diska.

**STOP (**x**):** Zaustavlja reprodukciju.

 $\bullet\quad\bullet$  $\qquad \qquad \blacksquare$ - 0 . . . .  $\sqrt{3}$ **HOME:** Otvara ili zatvara [Home Menu].

**DISC MENU:** Otvara izbornik na disku.

**RETURN (**O**):** Zatvara izbornik ili nastavlja reprodukciju. Funkcija nastavljanja reprodukcije može raditi neovisno o BD-ROM disku.

**DISPLAY:** Otvara ili zatvara displej na ekranu.

**Tipke smjerova:** Vrše odabir opcije u izborniku.

**ENTER (** $\odot$ **):** Potvrđuje odabir izbornika.

**AUDIO ( ):** Odabire audio jezik ili audio kanal.

**SUBTITLE ( ):** Vrši izbor jezika za titl.

**SUBTITLE-ON/OFF:** Uključuje ili isključuje titl.

**TITLE/POP-UP:** Otvara izbornik za DVD naslov ili BD-ROM popup izbornik, ako postoji ta mogućnost.

 $\bullet\quad\bullet$ **. . . . . . . . . . . .** 

**Tipke (A, B, C, D) u boji:** Koristite za kretanje kroz BDROM izbornike. Isto tako se koriste za [MOVIE], [PHOTO] i [MUSIC] izbornik.

**MARKER:** Označava bilo koju točku za vrijeme reprodukcije.

**SEARCH:** Otvara ili zatvara izbornik za traženje.

**REPEAT:** Ponavlja željeni odsječak.

**ZOOM:** Otvara ili zatvara izbornik za povećavanje (Zoom).

#### **Rad daljinskog upravljača**

Usmjerite daljinski upravljač u senzor daljinskog upravljača i pritisnite tipke.

**9**

**Umetanje baterija u daljinski upravljač**

Skinite poklopac za baterije na zadnjoj strani daljinskog upravljača i umetnite dvije R03 (veličina AAA) baterije s pravilno postavljenim  $\Theta$  i  $\Theta$  polovima.

### **Prednja ploča**

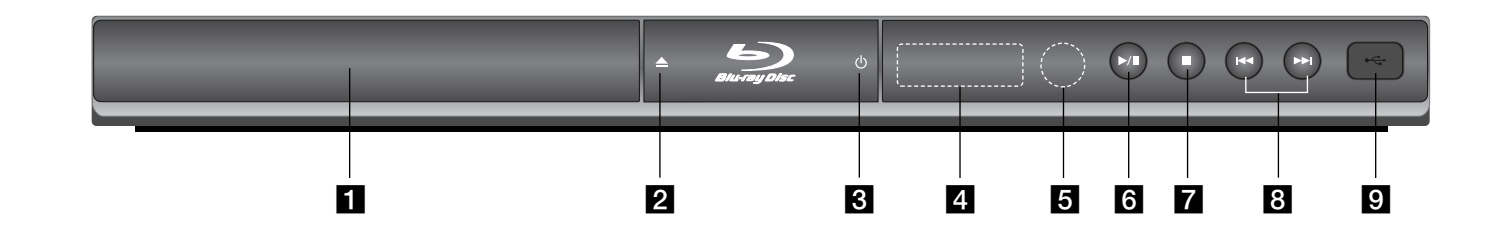

**1** Disc Tray (Pladanj diska) Ovdje stavite disk.

 $\triangle$  (OPEN/CLOSE) Otvara i zatvara pladanj diska.

 $\bigcirc$   $\circ$  (POWER) Uključuje (ON) ili isključuje (OFF) uređaj.

d **Prozor displeja**  Prikazuje trenutno stanje player-a.

e **Senzor za daljinski upravljač** Ovdje usmjerite daljinski upravljač.

**10**

f <sup>N</sup> **/** <sup>X</sup> **(PLAY / PAUSE)** Pokreće reprodukciju. Privremeno pauzira reprodukciju, ponovo pritisnite za izlazak iz modusa pauze.

 $7 \blacksquare$  (STOP) Zaustavlja reprodukciju.

 $\bullet$   $\bullet$  /  $\bullet$  /  $\bullet$  (SKIP) Prelazak na sljedeće ili prethodno poglavlje/snimku/datoteku.

**g USB** priključak Priključite USB Flash pogon. BD350-P.BHUNLLC\_5213\_CRO 9/4/09 5:20 PM Page 11

## **Zadnja ploča**

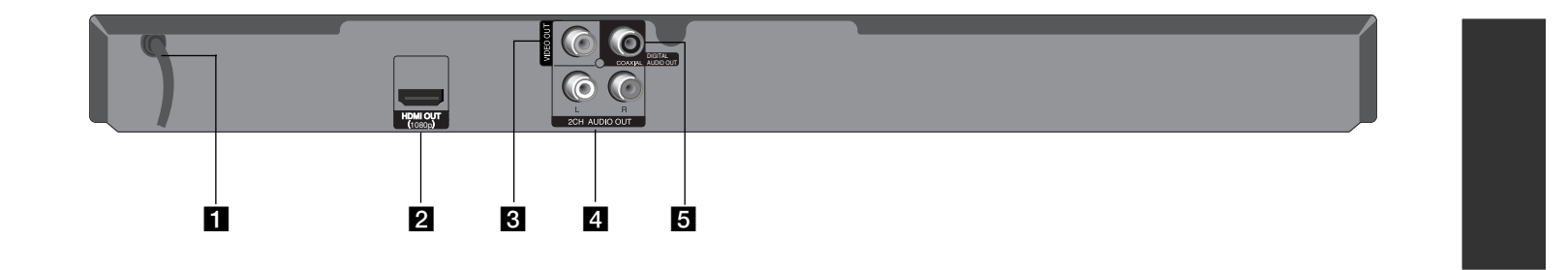

- **AC** električni kabel Ukopčajte u električnu utičnicu.
- b **HDMI OUT (1080p)** Priključite na TV s HDMI ulazima. (Sučelje za digitalni audio i video)
- **8** VIDEO OUT
	- Priključite na TV s video ulazima.
- d **2CH AUDIO OUT (Lijevi/Desni)** Priključite na TV s 2 kanalnim audio ulazima.
- e **DIGITAL AUDIO OUT (COAXIAL)** Priključite na digitalnu (koaksijalnu) audio opremu.

### **Priključivanje na vaš TV**

Napravite jedno od sljedećih priključivanja, ovisno o mogućnostima vaše postojeće opreme.

#### **Savjet:**

- Ovisno o vašem TV-u i drugoj opremi koju želite priključiti, postoje razni načini na koje možete priključiti vaš player. Upotrijebite samo jedan od dolje opisanih načina za priključivanje.
- Molimo pogledajte priručnike za vaš TV, stereo sistem ili drugu opremu, ako je potrebno, kako biste napravili najbolje priključivanje.

#### **Oprez:**

- Pazite da je player priključen izravno na TV. Podesite TV na ispravan video ulazni kanal.
- Ne priključujte konektor za AUDIO OUT na player-u na konektor za ulaz za slušalice (record deck) na vašem audio sistemu.
- Ne priključujte vaš player preko vašeg video rekordera. Sistem za zaštitu protiv kopiranja bi mogao izobličiti DVD sliku.

#### **HDMI priključivanje**

Ako posjedujete HDMI TV ili monitor, u tom slučaju ovaj player možete priključiti na njih pomoću HDMI kabla.

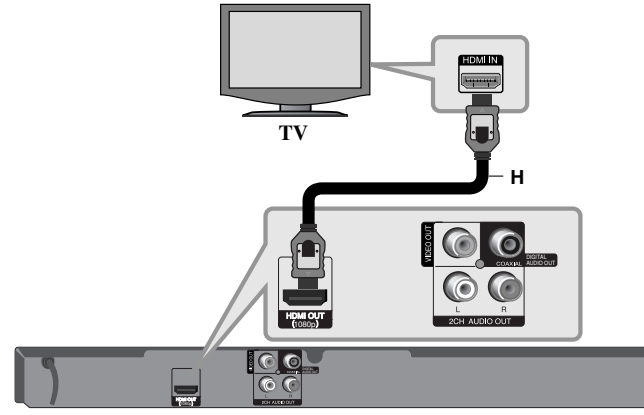

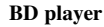

**12**

Priključite HDMI OUT priključak na player-u na HDMI IN priključak na HDMI kompatibilnom TV-u ili monitoru **(H)**. Podesite TV izvor na HDMI (pogledajte TV priručnik za vlasnika).

#### **Napomena:**

Ako priključeni HDMI uređaj ne prihvaća audio izlaz uređaja, audio zvuk na HDMI uređaju može biti izobličen ili možda neće biti signala na izlazu.

#### **Savjet:**

- Kada upotrebljavate HDMI priključivanje, možete mijenjati rezoluciju za HDMI izlaz. (Pogledajte "Podešavanje rezolucije" na stranici 15-16.)
- Odaberite vrstu video izlaza s HDMI OUT priključka pomoću [HDMI Color Setting] opcije u [Setup] izborniku (pogledajte stranicu 19).

#### **Oprez:**

- Mijenjanje rezolucije kada je priključivanje već napravljeno može dovesti do nepravilnosti u radu. Kako biste riješili problem isključite player i ponovo ga ukliučite.
- Kada HDMI priključivanje s HDCP-om nije verificirano, TV ekran će se zatamniti. U tom slučaju, provjerite HDMI priključivanje ili iskopčajte HDMI kabel.
- Ako se na ekranu vide smetnje ili linije, molimo provjerite HDMI kabel (dužina je općenito ograničena na 4.5 m).

#### **Dodatne informacije za HDMI**

- Kada priključite HDMI ili DVI kompatibilni uređaj obratite pažnju na sljedeće:
- Pokušajte isključiti HDMI/DVI uređaj i ovaj player. Sljedeće, uključite HDMI/DVI uređaj i ostavite ga uključenog otprilike 30 sekundi, a zatim uključite ovaj player.
- Video ulaz za priključeni uređaj je ispravno postavljen za ovaj uređaj.
- Priključeni uređaj je kompatibilan s 720x576p, 1280x720p, 1920x1080i ili 1920x1080p video ulazom.
- Svi HDCP kompatibilni HDMI ili DVI uređaji neće raditi s ovim player-om.
- Slika se neće ispravno prikazati s ne-HDCP uređajem.
- Player neće vršiti reprodukciju, a TV ekran će se zatamniti.

#### **Video/Audio (lijevi/desni) priključivanje**

Priključite VIDEO OUT priključak na player-u na odgovarajući video ulazni priključak na TV-u pomoću video kabela **(V)**.

Pomoću audio kablova priključite lijevi i desni AUDIO OUT izlazni priključak na player-u na lijevi i desni ulazni IN priključak na TV **(A)**.

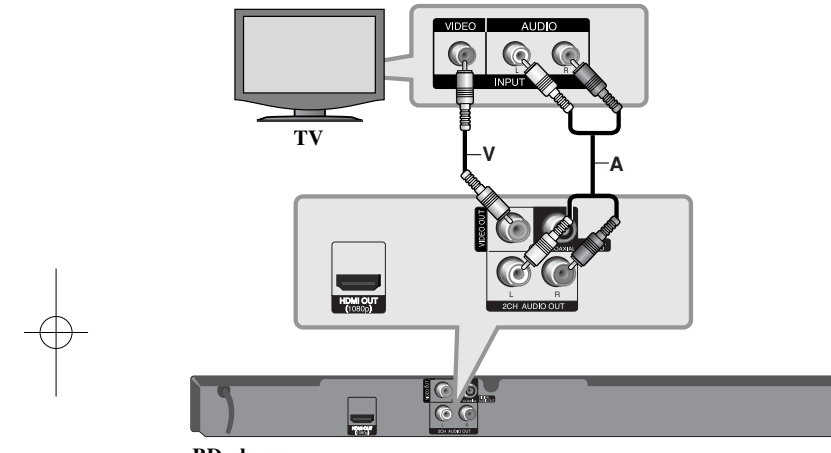

**BD player**

### **Priključivanje na pojačalo**

Napravite jedno od sljedećih priključivanja, ovisno o mogućnostima vaše opreme.

#### **Napomena:**

Budući da puno faktora utječe na vrstu audio priključivanja pogledajte više u "Specifikacija Audio izlaza uređaja" na stranici 15.

### **Priključivanje na pojačalo preko 2 kanalnog Audio izlaza**

Priključite lijevi i desni 2CH AUDIO OUT priključak na player-u na audio lijevi i desni priključak na vašem pojačalu, receiver-u ili stereo sustavu pomoću audio kablova **(A)**.

### **Priključivanje na pojačalo preko izlaza za digitalni audio (koaksijalni)**

Priključite DIGITAL AUDIO OUT priključak na player-u na odgovarajući priključak na vašem pojačalu (COAXIAL **X**). Koristite odgovarajući digitalni (koaksijalni **X**) audio kabel. Morat ćete aktivirati digitalni izlaz na player-u. (Pogledajte "[AUDIO] izbornik" na stranici 20-21.)

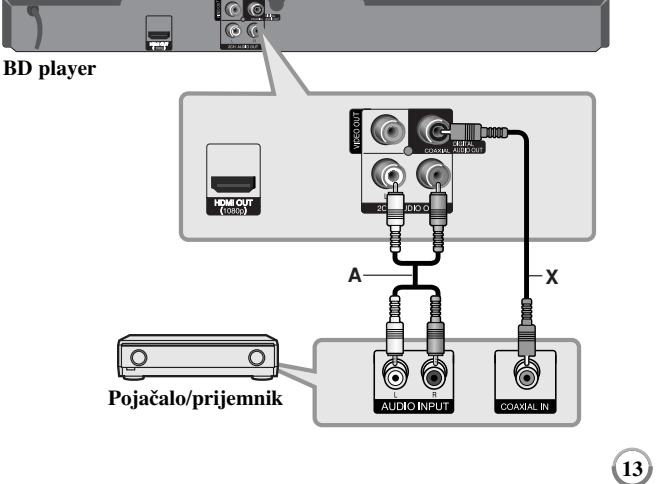

#### **Priključivanje na pojačalo preko HDMI izlaza**

Priključite HDMI OUT priključak na player-u na odgovarajući priključak na vašem pojačalu. Koristite HDMI kabel **(H1)**. Morat ćete aktivirati digitalni izlaz na player-u. (Pogledajte "[AUDIO] izbornik" na stranici 20-21.)

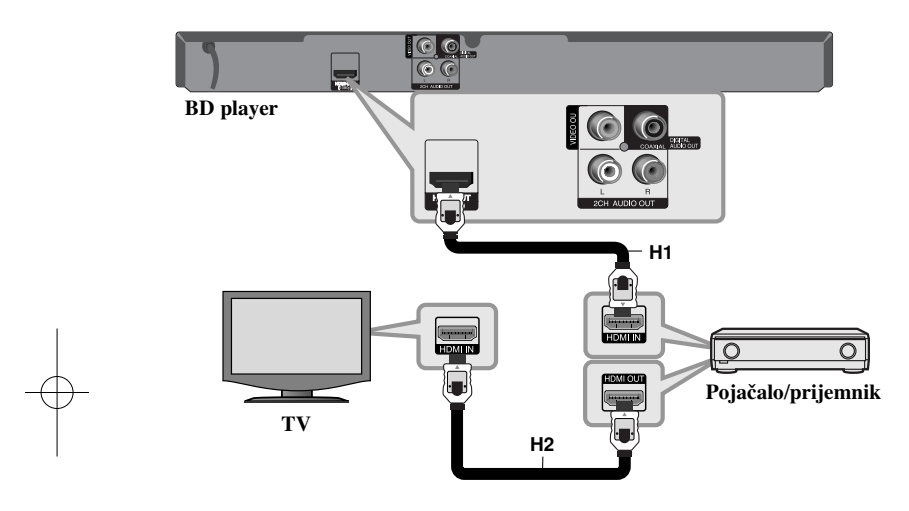

#### **Digitalni više-kanalni zvuk**

Digitalni više-kanalni priključak omogućuje najbolju kvalitetu zvuka. Za ovo priključivanje trebate više-kanalni Audio/Video Receiver koji podržava jedan ili više audio formata koje podržava vaš player. Provjerite priručnik receiver-a i logotipe na prednjoj ploči receiver-a. (PCM Stereo, PCM Multi-Ch, Dolby Digital, Dolby Digital Plus, Dolby TrueHD, DTS i/ili DTS-HD)

#### **Savjet:**

 $(14)$ 

Ako vaše pojačalo ima HDMI izlazni priključak, priključite HDMI izlazni priključak na pojačalu na HDMI ulazni priključak na TV-u pomoću HDMI kabla **(H2)**.

#### **Napomene:**

- Morate odabrati digitalni audio izlaz i maksimalnu frekvenciju uzorka koju vaše pojačalo (ili AV prijemnik) prihvaća pomoću [SPDIF], [HDMI] i [Sampling Freq.] opcija u [Setup] izborniku (pogledajte stranice 20-21).
- Kod digitalnog audio priključivanja (SPDIF ili HDMI), zvukovi tipki za disk izbornik za BD-ROM se možda neće čuti ako je [SPDIF] ili [HDMI] opcija postavljena na [Primary Pass-Thru].
- Ako audio format digitalnog izlaza ne odgovara mogućnostima vašeg receivera, receiver će proizvesti snažan, nepravilan zvuk ili neće uopće biti zvuka.
- Više-kanalni digitalni surround zvuk preko digitalnog priključka može se postići samo ukoliko je vaš receiver opremljen Digitalnim više-kanalnim dekoderom.
- Da biste vidjeli audio format trenutnog diska na displeju na ekranu, pritisnite AUDIO.

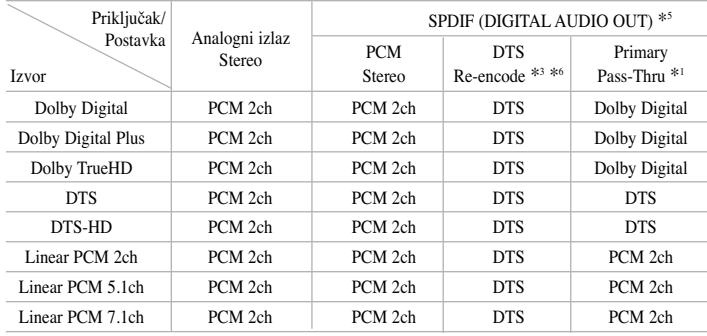

### **Specifikacija Audio izlaza ureœaja**

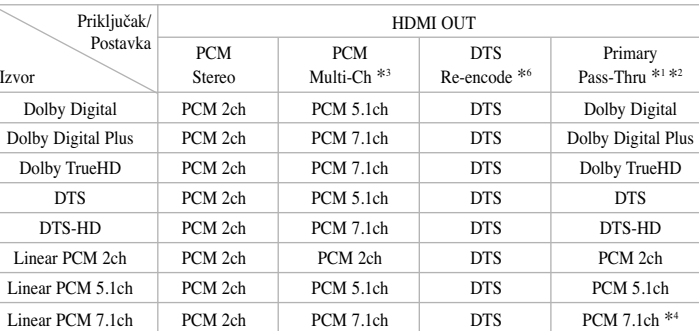

#### **Napomene:**

- \*1 Sekundarni i interaktivni audio možda neće biti uključeni u izlaz zvuka ako je [SPDIF] ili [HDMI] opcija postavljena na [Primary Pass-Thru]. (Izuzev LPCM kodeka: izlaz uvijek uključuje interaktivni i sekundarni audio.)
- \*2 Player automatski odabire HDMI audio prema mogućnostima dekodiranja priključenog HDMI uređaja, čak i kada je [HDMI] opcija postavljena na [Primary Pass-Thru].
- \*3 [PCM Multi-CH]/[Primary Pass-Thru] postavka za [HDMI] opciju i [DTS re-encode] postavka za [SPDIF] opciju ne mogu biti zajedno postavljene. Ako [HDMI] opciju postavite na [PCM Multi-CH] ili [Primary Pass-Thru], [SPDIF] opcija se automatski postavlja na [PCM Stereo]. Također, ako postavite [SPDIF] opciju na [DTS Re-encode], [HDMI] opcija se automatski postavlja na [PCM Stereo].
- \*4 LPCM audio snimljen s frekvencijom uzorka 192kHz imat će izlaz kao stereo zvuk.
- \*5 Na PCM audio izlazu, frekvencija uzorka za SPDIF (DIGITAL AUDIO OUT) je ograničena na 96 kHz.
- \*6 Ako je [HDMI] ili [SPDIF] opcija postavljena na [DTS re-encode], audio izlaz je ograničen na 48 kHz i 5.1 ch. Ako je [HDMI] ili [SPDIF] opcija postavljena na [DTS re-encode], DTS Re-encode audio ima izlaz za BD-ROM diskove, a originalni audio se prosljeđuje za druge diskove (kao [Primary] Pass-Thru]).
- Ako je [HDMI] opcija postavljena na [PCM Multi-CH], a [SPDIF] opcija na [Primary Pass-Thru], kada uređaj reproducira Dolby Digital Plus ili TrueHD audio, SPDIF (DIGITAL AUDIO OUT) priključak je ograničen na "PCM 2ch."
- Ako je HDMI priključivanje verzija 1.3, a HDMI OUT priključka se prosljeđuje Dolby Digital Plus/Dolby TrueHD, SPDIF (DIGITAL AUDIO OUT) priključak je ograničen na "PCM 2ch" (Kada su istovremeno priključeni HDMI i SPDIF).
- Audio se tijekom reprodukcije prosljeđuje na izlaz kao PCM 48 kHz/16 bit za MP3/WMA datoteku, a PCM 44.1kHz/16 bit za Audio CD.
- Dolby TrueHD audio koji je snimljen na nekim Blu-ray diskovima sastoji se od Dolby Digital i TrueHD audia. Dolby Digital audio se prosljeđuje na izlaz preko DIGITAL AUDIO OUT priključaka, a ako se na izlaz ne prosljeđuje TrueHD, na ekranu se prikazuje "DD" (na primjer, kada je [HDMI] postavljen na [PCM Stereo], a [SPDIF] na [Primary Pass-Thru]).

### **Podešavanje rezolucije**

Player omogućuje biranje nekoliko izlaznih rezolucija za HDMI OUT priključke. Rezoluciju možete mijenjati pomoću izbornika za podešavanje [Setup] ili pritiskom na tipku RESOLUTION kod stop načina rada.

#### **Napomena:**

Na rezoluciju video izlaza utječe nekoliko faktora, zato pogledajte "Moguće rezolucije prema postavkama za rezoluciju".

#### **Mijenjanje rezolucije pomoću RESOLUTION tipke**

Pritisnite više puta RESOLUTION u stop modusu za mijenjanje rezolucije. Trenutna rezolucija će se prikazati na prozoru zaslona.

#### **Mijenjanje rezolucije pomoću [Setup] izbornika**

**1** Pritisnite HOME i otvorit će se [Home Menu] izbornik.

- **2** Odaberite [Setup] i pritisnite ENTER. Otvara se [Setup] izbornik.
- **3** Koristite  $\blacktriangle \blacktriangledown$  za odabir [DISPLAY] opcije, a zatim pritisnite  $\blacktriangleright$  za prelazak na drugu razinu.
- **4** Upotrijebite  $\blacktriangle$   $\blacktriangledown$  kako biste odabrali [Resolution] opciju, a zatim pritisnite  $\blacktriangleright$ kako biste prešli na treću razinu.
- **5** Upotrijebite  $\triangle \blacktriangledown$  kako biste odabrali željenu rezoluciju, a zatim pritisnite ENTER kako biste potvrdili odabir.

#### **Moguće rezolucije prema postavkama za rezoluciju**

#### **• U slučaju kada se reproducira medij koji nije zaštićen protiv kopiranja**

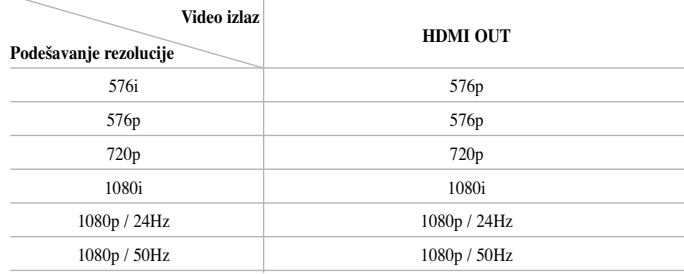

#### **• Kada se reproducira medij koji je zaštićen protiv kopiranja**

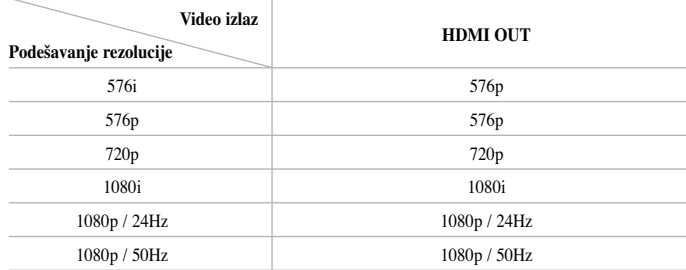

#### **Napomene :**

- Zavisno o vašem displeju, neke postavke za rezoluciju mogu imati za posljedicu da se slika izgubi ili da se prikaže iskrivljeno. U tom slučaju, pritisnite tipku HOME, a zatim više puta tipku RESOLUTION sve dok slika ponovo ne prikaže.
- Player podržava istovremeni izlaz na svim priključcima za video izlaz.

#### **HDMI OUT priključivanje**

- Za podešavanje rezolucije 576i, stvarna rezolucija izlaza za HDMI OUT će se promijeniti u rezoluciju 576p.
- Ako ručno odaberete rezoluciju, a zatim priključite HDMI priključak na TV , <sup>a</sup> vaš TV ne prihvati tu postavku, podešavanje rezolucije se postavlja na [Auto].
- Ako postavite rezoluciju koju vaš TV ne prihvaća, pojavit će se poruka s upozorenjem. Nakon mijenjanja rezolucije, ako ne možete vidjeti ekran, molimo sačekajte 20 sekundi i rezolucija će se automatski vratiti na prethodno postavljenu rezoluciju.
- Brzina okvira za 1080p video izlaz može se automatski postaviti na 24 Hz ili na 50 Hz ovisno o mogućnostima i preferencama priključenog TV-a i na osnovu lokalne brzine okvira za video sadržaja na BD-ROM disku.

#### **VIDEO OUT priključivanje**

Rezolucija VIDEO OUT priključka uvijek ima izlaznu rezoluciju 576i.

### **Upotreba USB Flash pogona**

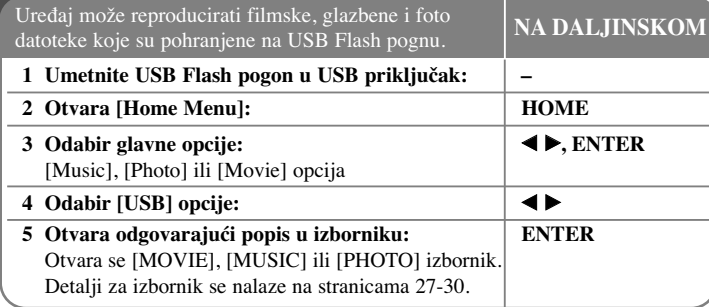

#### **Savjet:**

Ako ste odabrali [Movie], [Photo] ili [Music] opciju kada je priključen USB Flash pogon, a istovremeneo je umetnut disk, otvorit će se izbornik za odabir medija. Odaberite medij, a zatim pritisnite ENTER.

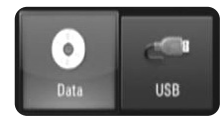

#### **Umetanje/vaœenje USB Flash pogona**

**Umetanje USB Flash pogona –** Gurnite ravno unutra sve dok ne sjedne na svoje mjesto.

**Vaœenje USB Flash pogona –** Pažljivo izvucite USB Flash pogon.

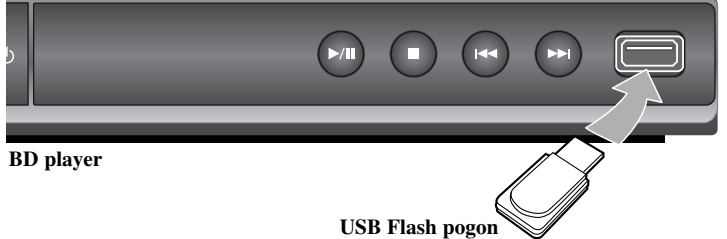

#### **Napomene:**

- Uređaj podržava USB Flash pogon formata FAT16 ili FAT32.
- Ne vadite USB Flash pogon tijekom rada pogona (reprodukcija i sl.).
- Ne podržava se rad USB Flash pogona koji zahtijeva instaliranje dodatnog programa kada se priključi na računalo.
- USB Flash pogon: USB Flash pogon koji podržava USB1.1 i USB2.0.
- Reproducirati se mogu filmske datoteke (DivX), glazbene datoteke (MP3/WMA) foto datoteke (JPEG/PNG). Za pojedinosti kod rada određene datoteke potražite informacije na odgovarajućim stranicama.
- Preporučuje se redovito stvaranje zaštitne kopije kao zaštita od gubitka podataka.

- Ako upotrebljavate USB produžni kabel ili USB HUB, USB Flash pogon možda neće biti prepoznat.
- Neki USB Flash pogoni možda neće raditi na ovom uređaju.
- Digitalni foto aparat i mobilni telefon nisu podržani.
- USB priključak na uređaju se ne može priključiti na računalo. Uređaj se ne može upotrebljavati kao uređaj za pohranu podataka.

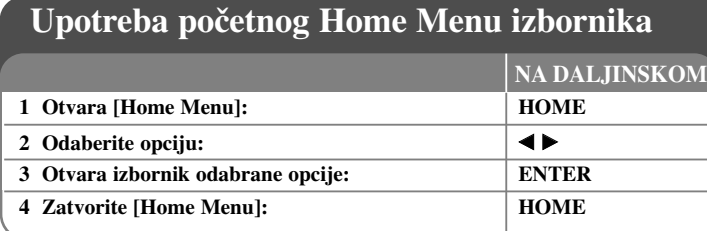

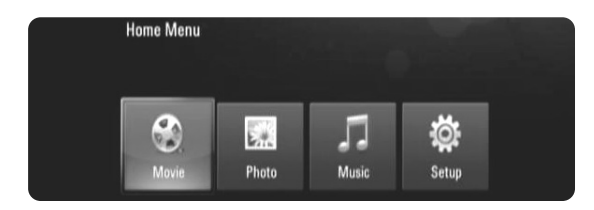

[Movie] – Pokrenite reprodukciju videa na mediju ili otvorite [MOVIE] izbornik.

[Photo] – Otvara [PHOTO] izbornik. (strana 28-29)

[Music] – Otvara [MUSIC] izbornik. (strana 27)

[Setup] – Otvara [Setup] izbornik. (strana 18-22)

#### **Savjet:**

Ako ste odabrali [Movie], [Photo] ili [Music] opciju kada je priključen USB Flash pogon, a istovremeno je umetnut disk, otvorit će se izbornik za odabir medija. Odaberite medij, a zatim pritisnite ENTER.

#### **Napomena:**

Ako tijekom reprodukcije pritisnete HOME, uređaj će biti u stop modusu i otvorit će se [Home Menu] izbornik.

### **Podešavanje Setup postavki**

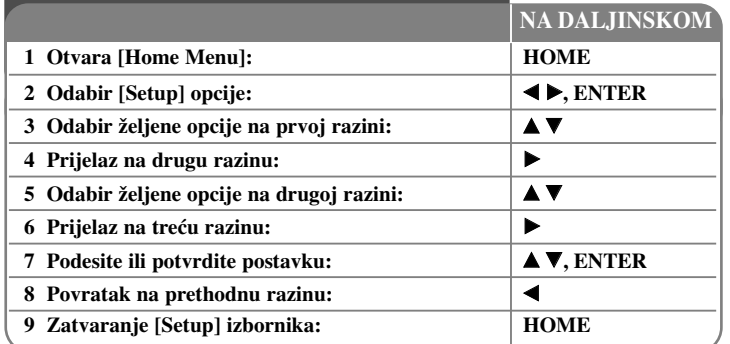

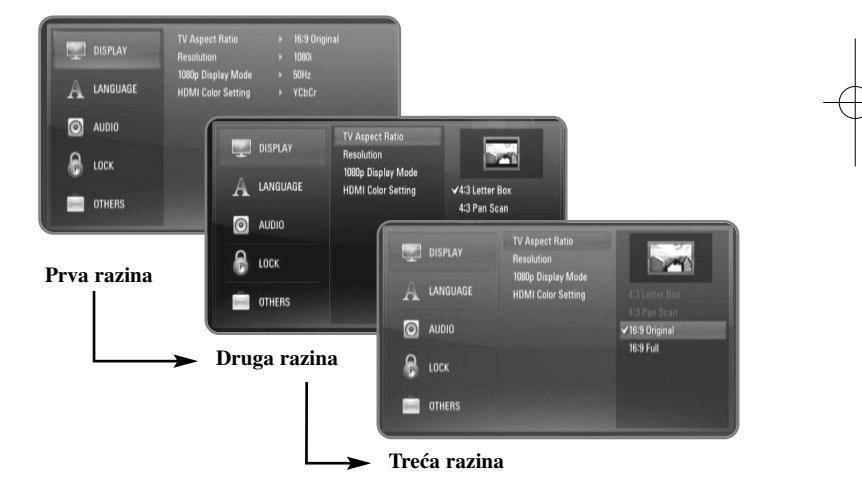

#### **[DISPLAY] izbornik**

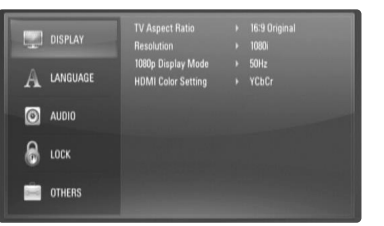

#### **Omjer TV izgleda**

**[4:3 Letter Box] –** Odaberite kada je priključen TV sa standardnim 4:3 ekranom, sa širokom slikom i pojasevima na gornjem i donjem dijelu ekrana.

**[4:3 Pan Scan] –** Odaberite kada je priključen TV sa standardnim 4:3 ekranom. Prikazuje slike koje su odrezane sa strane kako bi se uklopile u TV ekran. Obje strane slike su odrezane.

**[16:9 Original] –** Odaberite kada je priključen široki 16:9 TV. Slika omjera 4:3 se prikazuje u izvornom 4:3 omjeru, s crnim praznim prostorom na lijevoj i desnoj strani.

**[16:9 Full] –** Odaberite kada je priključen široki 16:9 TV. Slika omjera 4:3 se podešava vodoravno (u linearnom omjeru) kako bi popunila cijeli ekran.

#### **Napomena:**

Kada je rezolucija postavljena na višu od 720p, nećete moći odabrati [4:3 Letter Box] i [4:3 Pan Scan] opciju.

#### **Rezolucija**

Postavlja rezoluciju izlaza za HDMI video signal. Za pojedinosti o rezoluciji pogledajte "Podešavanje rezolucije" na stranici 15-16.

**[Auto] –** Ako je HDMI OUT priključak priključen na TV za pružanje informacija na displeju (EDID), automatski se odabire rezolucija koja će najviše odgovarati priključenom TV-u.

**[576i] –** Ima izlaz od 576 linija interlaced videa. **[576p] –** Ima izlaz od 576 linija progresivnog videa. **[720p] –** Ima izlaz od 720 linija progresivnog videa. **[1080i] –** Ima izlaz od 1080 linija interlaced videa. **[1080p] –** Ima izlaz od 1080 linija progresivnog videa.

#### **1080p Display Mode**

Kada je rezolucija postavljena na 1080p, odaberite [24Hz] jasan prikaz filmskog materijala (1080/24p) na ekranu opremljenim s HDMI, a koji je kompatibilan s 1080/24p ulazom.

#### **Napomene:**

- Kada odaberete [24Hz], možete doživjeti neke smetnje na slici kada se prebacuje video i filmski materijal. U tom slučaju odaberite [50Hz].
- Čak i kada je vaša opcija [1080p Display Mode] postavljena na [24Hz], ako vaš TV nije kompatibilan s 1080/24p, stvarna frekvencija okvira za video izlaz bit će 50Hz ili 60Hz u skladu s formatom video izvora.

**19**

• Kada se 1080p/24Hz video izvor prosljeđuje preko HDMI priključka, VIDEO OUT neće prosljeđivati nikakav video signal.

#### **HDMI Color Setting**

Odaberite vrstu izlaza s HDMI OUT priključka. Za ovu postavku, molimo pogledajte priručnik za vaš ekran.

**[YCbCr] –** Odaberite kod priključivanja na HDMI ekran. **[RGB] –** Odaberite kod priključivanja na RGB ekran.

#### **[LANGUAGE] izbornik (Jezik)**

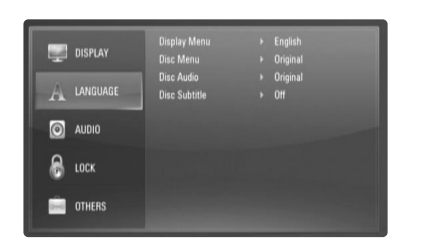

#### **Display Menu**

Odaberite jezik za [Setup] izbornik i zaslon na ekranu.

#### **Disc Menu / Disc Audio / Disc Subtitle**

Odaberite jezik izbornika za audio snimku (disk audio), titl i disk izbornik.

**[Original] –** Odnosi se na originalni jezik na kojem je disk snimljen.

**[Other] –** Pritisnite ENTER za odabir drugog jezika. Upotrijebite brojčane tipke, a zatim ENTER za unošenje odgovarajućeg 4-znamenkastog broja prema popisu kodova jezika na strani 32.

**[Off] (za titl diska) –** Isključuje titl.

#### **Napomena:**

Ovisno o disku, vaše postavke za jezik možda neće raditi kod nekih diskova.

#### **[AUDIO] izbornik**

Svaki disk ima više opcija za audio izlaz. Postavite opcije za Audio player-a u skladu sa audio sustavom koji koristite.

#### **Napomena:**

Budući da puno faktora utječe na vrstu audio priključivanja pogledajte više u "Specifikacija Audio izlaza na uređaju" na stranici 15.

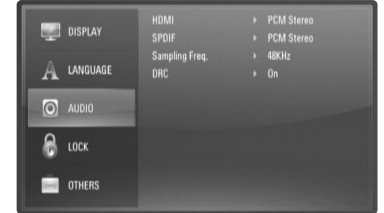

#### **HDMI / SPDIF (Digitalni Audio izlaz)**

Odaberite izlazni format zvuka kada je uređaj opremljen s HDMI ili Digital Audio ulaznim priključkom priključen na HDMI OUT ili DIGITAL AUDIO OUT priključak na ovom player-u.

**[PCM Stereo] –** Odaberite ako priključujete HDMI OUT ili DIGITAL AUDIO OUT priključak na ovom uređaju na drugi uređaj s dvo-kanalnim digitalnim stereo dekoderom.

**[PCM Multi-Ch] (HDMI samo) –** Odaberite ako priključujete HDMI OUT priključak na ovom uređaju na drugi uređaj s više-kanalnim digitalnim dekoderom.

**[DTS Re-Encode] –** Odaberite ako priključujete HDMI OUT ili DIGITAL AUDIO OUT priključak na ovom uređaju na drugi uređaj s DTS dekoderom.

**[Primary Pass-Thru] –** Odaberite ako DIGITAL AUDIO OUT i HDMI OUT priključak na ovom uređaju priključite na uređaj s LPCM, Dolby Digital, Dolby Digital Plus, Dolby True HD, DTS i DTS-HD dekoderom.

#### **Napomene:**

- Kada je [HDMI] opcija postavljena na [PCM Multi-CH], izlaz za audio može biti PCM Stereo ako PCM Multi-Ch informacija nije detektirana s HDMI uređaja s EDID.
- Ako je [HDMI] ili [SPDIF] opcija postavljena na [DTS re-encode], DTS rekodirani audio se prosljeđuje na izlaz BD-ROM diskova sa sekundarnim audiom, a originalni audio se prosljeđuje na izlaz za druge diskove (poput [Primary Pass-Thru]).

#### **Sampling Freq.**

**[48KHz] –** Odaberite ako vaš A/V Receiver ili pojačalo NE MOŽE obrađivati 192 KHz signale i 96 KHz signale. Kod ovog odabira uređaj automatski pretvara 192 KHz signale i 96 KHz signale u 48 KHz signale kako bi ih vaš sustav mogao dekodirati.

**[96KHz] –** Odaberite ako vaš A/V Receiver ili pojačalo NE MOŽE obra<sup>œ</sup>ivati 192 KHz signale. Kod ovog odabira uređaj automatski pretvara 192 KHz signale u 96 KHz kako bi ih vaš sustav mogao dekodirati.

[192KHz] – Odaberite ako vaš A/V Receiver ili pojačalo može obrađivati 192 KHz signale.

Provjerite dokumentaciju za vaš A/V Receiver ili pojačalo kako bi se uvjerili u ponuđene mogućnosti.

#### **DRC (Dynamic Range Control)**

Tijekom reprodukcije diska koji je kodiran u During Dolby Digital ili Dolby Digital Plus formatu, možete poželjeti smanjiti dinamički opseg audio izlaza (razlika izmeœu najglasnijih i najtiših tonova). To vam omogućuje slušanje filma uz najmanju glasnoću, bez gubljenja jasnoće zvuka. Za ovaj efekt postavite DRC na [On].

#### **Napomena:**

DRC postavka se može mijenjati samo kada disk nije umetnut ili kada se uređaj nalazi u potpuno zaustavljenom modusu rada.

#### **[LOCK] izbornik (Roditeljska kontrola)**

[LOCK] postavke utječu samo na BD i DVD reprodukciju.

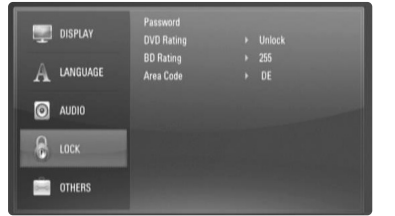

Pristup u opcije [LOCK] postavki je moguć samo ako unesete 4-znamenkasti sigurnosni kod koji ste sami kreirali.

Ako do tada niste unijeli lozinku, poruka će vas obavijestiti da to učinite. Unesite 4-znamenkastu lozinku i pritisnite ENTER. Ponovite unos i pritisnite ENTER za potvrdu.

#### **Password**

Lozinku možete napraviti, promijeniti ili obrisati.

**[New] –** Unesite 4-znamenkastu lozinku i pritisnite ENTER.

Ponovite unos i pritisnite ENTER za kreiranje nove lozinke.

**[Change] –** Unesite trenutnu lozinku i pritisnite ENTER.

Unesite 4-znamenkastu lozinku i pritisnite ENTER. Ponovite unos i pritisnite ENTER za kreiranje nove lozinke.

 $(21)$ 

**[Delete] –** Unesite 4-znamenkastu lozinku i pritisnite ENTER za brisanje lozinke.

#### **Savjet:**

Ako tijekom unosa pogriješite prije nego pritisnete ENTER, pritisnite CLEAR. Zatim unesite ispravnu lozinku.

#### *Ako zaboravite svoju lozinku*

Ako zaboravite svoju lozinku, možete je pobrisati na sljedeći način:

- **1** Izvadite disk koji bi mogao biti u player-u.
- **2** Odaberite [LOCK] opciju u [Setup] izborniku.
- **3** Pomoću brojčanih tipki unesite "210499". Lozinka je obrisana.

#### **DVD Rating DVD**

Onemogućuje reproduciranje ocijenjenih DVD-a na osnovu njihovog sadržaja. (Svi diskovi nisu ocijenjeni.)

**[Rating 1-8] –** Ocjena jedan (1) ima najveća ograničenja a ocjena osam (8) ima najmanja ograničenja.

**[Unlock] –** Ako izaberete otključavanje (unlock), roditeljska kontrola neće biti aktivna i disk će se reproducirati u cijelosti.

#### **BD Rating BD**

Postavite starosnu granicu za BD-ROM reprodukciju. Pomoću brojčanih tipki unesite godine starosti kao granicu za BD-ROM gledanje.

**[255] –** Mogu se reproducirati svi BD-ROM diskovi.

**[0-254] –** Zabranjuje reprodukciju BD-ROM-a prema odgovarajućim ocjenama koje su snimljen na diskovima.

#### **Napomena:**

[BD rating] će se primjenjivati samo za BD disk koji sadrži Napredno upravljanje ocjenom.

#### **Area Code**

Unesite kod područja čiji će se standardi koristiti kod ocjenjivanja DVD video diska, prema popisu na stranici 32.

#### **[OTHERS] izbornik**

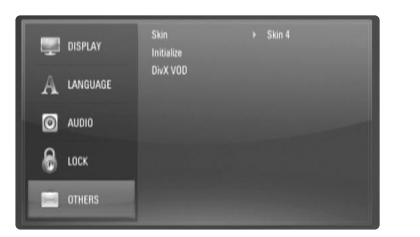

#### **Skin**

Mijenja pozadinu početnog ekrana.

#### **Initialize**

Player se može resetirati na njegove izvorne tvorničke postavke ili se može inicijalizirati BD zapis.

**[Factory Set] –** U slučaju potrebe, player možete resetirati na njegove tvorničke postavke. Neke opcije se ne mogu resetirati. (Rating, Password, Area Code i sl.)

**[BD Storage Clear] –** Inicijalizira BD sadržaje s priključenog USB Flash pogona.

#### **DivX VOD**

O DIVX VIDEU: DivX® je digitalni video format koji je stvorio DivX, Inc. Ovo je službeni DivX ovjereni uređaj koji reproducira DivX video.

Posjetite www.divx.com za više informacija i softverskih alata za konverziju vaših datoteka u DivX video.

O DIVX VIDEO-ON-DEMAND (VIDEO NA ZAHTJEV): Ovaj DivX® ovjereni uređaj mora biti registriran kako bi mogao reproducirati DivX Video-on-Demand (VOD) (Video na zahtjev) sadržaj.

Kako biste pronašli registracijski kod, potražite [DivX VOD] odjeljak u [Setup] izborniku. S ovim kodom idite na vod.divx.com kako bi dovršili proces registracije i kako bi saznali više o DivX VOD-u.

**[DivX reg. Code] –** Prikazuje registarcijski kod vašeg playera. **[Deactivate] –** deaktivirajte player i prikažite kod za deaktiviranje.

#### **Napomena:**

Svi video sadržaji koji preuzeti s DivX® VOD-a mogu se reproducirati samo na ovom uređaju.

 $(22)$ 

# **Reprodukcija diska**

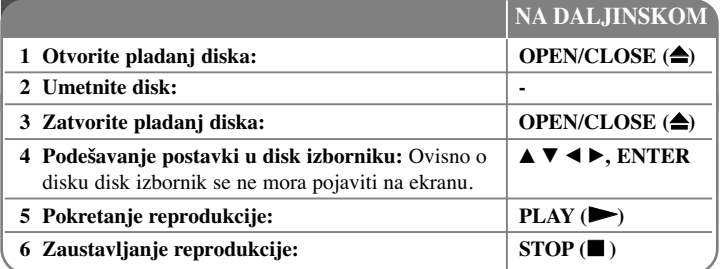

#### **Napomene:**

- Kada uključite player ili zamijenite disk, player se vraća na početne zadane (default) postavke. Ovisno o disku, audio izlaz može biti posebno određen na samom disku.
- • Ovisno o prethodno snimljenim sadržajima na BD-ROM-u, neke funkcije možda neće biti moguće ili će se možda koristiti na drugačiji način nego na drugim medijima.

#### **Ako se prikaže ekran izbornika diska**

### **BD DVD AVCHD MOVIE**

Ekran izbornika se može prikazati najprije nakon umetanja diska koji sadrži izbornik.

Upotrijebite  $\blacktriangle \blacktriangleright \blacktriangle \blacktriangleright$  tipke kako biste odabrali naslov/poglavlje (title/chapter) koje želite gledati, a zatim pritisnite ENTER za početak reprodukcije.

#### **Preskakanje na sljedeće/prethodno poglavlje/snimku/datoteku**

### **ALL**

Tijekom reprodukcije pritisnite  $\blacktriangleleft$ ili  $\blacktriangleright$ l za prelazak na sljedeće poglavlje/snimku/datoteku ili za povratak na početak trenutnog poglavlje/snimku/datoteku.

Pritisnite dvaput kratko  $\blacktriangleleft$ kako bi se vratili nazad na prethodno poglavlje/snimku/datoteku.

#### **Nastavljanje reprodukcije ALL**

Tijekom reprodukcije pritisnite STOP (■) za zaustavljanje reprodukcije. Ovisno o disku, uređaj memorira točku zaustavljanja. Na ekranu se kratko pojavljuje " $\text{III}$ ". Pritisnite PLAY ( $\blacktriangleright$ ) kako bi nastavili reprodukciju (od točke zaustavljanja). Ako ponovo pritisnete STOP  $(\blacksquare)$  ili izvadite disk (na ekranu se pojavljuje " $\blacksquare$ "), uređaj će obrisati točku zaustavljanja.  $(\mathbf{III} = \mathbf{N} \cdot \mathbf{X})$   $\mathbf{I} = \mathbf{P} \cdot \mathbf{I}$  **(IIII)** 

#### **Napomene:**

- Točka nastavljanja se može obrisati kada se pritisne tipka (na primjer; POWER, OPEN/CLOSE, i sl.).
- Na BD-Video diskovima uključujući BD-J,funkcija za nastavljanje reprodukcije ne radi.
- Na BD-ROM interaktivnom naslovu, uređaj će se potpuno zaustaviti, ako tijekom reprodukcije jednom pritisnite STOP.

#### **Pauziranje reprodukcije ALL**

Tijekom reprodukcije pritisnite PAUSE (X) za pauziranje reprodukcije. Pritisnite  $PLAY$  ( $\blacktriangleright$ ) za nastavak reprodukcije.

**Savjet:** Tijekom reprodukcije Audio CD-a ili MP3/WMA-a , ponovo pritisnite PAUSE (II) za nastavak reprodukcije.

#### **Reprodukcija okvir-po-okvir BD DVD AVCHD MOVIE**

Pritisnite više puta PAUSE (II) za reprodukciju okvir-po-okvir.

#### **Usporavanje brzine reprodukcije BD DVD AVCHD MOVIE**

Kada je reprodukcija zaustavljena, pritisnite više puta SCAN ( $\blacktriangleright$ ) kako bi imali usporenu reprodukciju (4 koraka, samo naprijed).

#### **Brzo naprijed ili brzo nazad ALL**

Tijekom reprodukcije pritisnite SCAN (< ili  $\blacktriangleright$ ) za reprodukciju brzo naprijed ili brzo nazad.

Razne brzine reprodukcije možete mijenjati ako više puta pritisnete

SCAN ( $\blacktriangleleft$  ili  $\blacktriangleright$ ). Pritisnite PLAY ( $\blacktriangleright$ ) za nastavak reprodukcije normalnom brzinom.

#### **Napomena:**

Ova funkcija možda neće raditi na nekim diskovima ili u nekim naslovima.

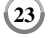

#### **Ponavljana reprodukcija BD DVD AVCHD ACD MUSIC**

Tijekom reprodukcije pritisnite više puta REPEAT za odabir željenog modusa ponavljanja. Trenutni naslov, poglavlje ili snimka će se pšonavljano reproducirati. Za povratak u normalnu reprodukciju više puta pritisnite REPEAT za odabir [Off]. Kada koristite funkcije za ponavljanje, A-B ponavljanje ili nasumičnu reprodukciju u [MUSIC] izborniku, pogledajte dolje prikazane ikone za načine rada.

Track – Trenutni snimak ili datoteka će se ponavljano reproducirati.

All – Sve snimke ili datoteke će se ponavljano reproducirati.

– Odabrani odsječak će se ponavljano reproducirati. (Samo Audio CD)

 $\geq$  – Snimke ili datoteke će se ponavljano reproducirati nasumičnim odabirom.

 $\mathcal{R}$ All – Sve snimke ili datoteke će se ponavljano reproducirati nasumičnim odabirom.

Za poništenje A-B ponavljanja, ponavljanja ili nasumične reprodukcije pritisnite CLEAR.

#### **Napomene:**

- Ako tijekom ponavljanja reprodukcije poglavlja/snimke jednom pritisnete SKIP ( $\blacktriangleright$ ), ponavljana reprodukcija se poništava.
- Ova funkcija možda neće raditi na nekim diskovima ili u nekim naslovima.

#### **Ponavljanje odreœenog odsječka (A-B)**

### **BD DVD AVCHD ACD**

Pritisnite REPEAT za odabir [A-] na početku odsječka koji želite ponavljati, a zatim pritisnite ENTER na kraju odsječka. Odabrani odsječak će se neprestano ponavljati. Nije moguće odabrati odsječak kraći od 3 sekunde. Za povratak na normalnu reprodukciju pritisnite više puta REPEAT kako biste odabrali [Off]. Pogledajte "Ponavljana reprodukcija" za više pojedinosti o ikonama za ponavljanje i nasumičan odabir u [MUSIC] izborniku.

#### **Napomena:**

Ova funkcija možda neće raditi na nekim diskovima ili u nekim naslovima.

#### **Reprodukcija nasumičnim odabirom ACD MUSIC**

Tijekom reprodukcije, pritisnite više puta REPEAT kako bi odabrali ikonu modusa rada Nasumično ( $\geq$ ) ili Nasumično sve ( $\geq$  All). Snimke ili datoteke će se ponavljano reproducirati nasumičnim odabirom. Za povratak na normalnu reprodukciju više puta pritisnite REPEAT kako bi obrisali ikone modusa rada. Pogledajte "Ponavljana reprodukcija" za više pojedinosti o ikonama za ponavljanje i nasumičan odabir u [MUSIC] izborniku.

#### **Povećavanje reproducirane slike BD DVD AVCHD MOVIE**

Pritisnite ZOOM tijekom reprodukcije za prikaz [Zoom] izbornika. Koristite zelene ili žute tipke kako bi povećali ili smanjili sliku. Kroz uvećanu sliku se možete kretati pomoću  $\blacktriangle \blacktriangledown \blacktriangle \blacktriangleright$  tipki. Za povratak na sliku normalne veličine pritisnite više puta žutu tipku kako biste smanjili sliku. Pritisnite RETURN za zatvaranje [Zoom] izbornika.

#### **Napomena:**

Ova funkcija možda neće raditi na nekim diskovima ili u nekim naslovima.

#### **Gledanje Title izbornika ili Popup izbornika BD DVD**

Pritisnite TITLE/POP-UP za otvaranje izbornika za naslov ili popup. Ako trenutni DVD ili BD-ROM disk ima izbornik, na ekranu će se pojaviti izbornik za naslov ili popup poruke. Ovisno o disku, izbornik možda neće biti omogućen.

### **Traženje oznake (Marker) BD DVD AVCHD MOVIE**

#### **Unošenje oznake**

Reprodukciju možete započeti od najviše devet memoriranih oznaka. Za unos oznake, na željenom mjestu pritisnite MARKER. Na TV ekranu se kratko prikazuje ikona za oznaku. Ponovite isto za unošenje najviše devet oznaka.

#### **Pozivanje ili brisanje označenih scena**

Pritisnite SEARCH i n a ekranu će se pojaviti izbornik za tražnje oznaka. Pritisnite brojčanu tipku za odabir broja oznake koju želite pozvati. Reprodukcija će početi od označene scene.

#### **ILI**

Pritisnite  $\nabla$  da jače osvijetlite broj oznake. Upotrijebite  $\blacktriangleleft / \blacktriangleright$  za odabir označene scenu koju želite pozvati ili obrisati.

Pritisnite ENTER i reprodukcija će započeti od označene scene. Pritisnite CLEAR i označena scena će se obrisati u izborniku za traženje oznaka.

#### **Napomene:**

- Na nekim diskovima ili u nekim naslovima funkcija možda neće raditi.
- Sve označene točke će se obrisati ako pritisnete dvaput STOP  $(\blacksquare)$  (potpuni stop), promijenite naslov ili izvadite disk.
- Ova se funkcija neće moći koristiti ako je ukupna dužina naslova manja od 10 sekundi.

**Slušanje različitih audio zapisa BD DVD AVCHD MOVIE**

Pritisnite više puta AUDIO tijekom reprodukcije kako biste čuli različite audio jezike, audio snimke ili audio kanale.

**ILI** 

Pritisnite DISPLAY tijekom reprodukcije za otvaranje izbornika za reprodukciju. Upotrijebite  $\blacktriangle \blacktriangledown$  za odabir [Audio] opcije, a zatim upotrijebite  $\blacktriangle \blacktriangleright$  za odabir željenog audio jezika, audio snimke ili audio kanala.

#### **Napomene:**

- Neki diskovi vam omogućuju promjenu audio odabira samo preko disk izbornika. U tom slučaju, pritisnite TITLE/POP-UP ili DISC MENU tipku i odaberite odgovarajući audio iz ponuđenog izbora u disk izborniku.
- Odmah nakon što se promijenili audio odabir, možda će privremeno doći do razlike između stvarnog i na displeju prikazanog zvuka.
- Na BD-ROM disku, višestruki audio format (5.1CH ili 7.1CH) se prikazuje s [MultiCH] u displeju na ekranu.

#### **Odabir jezika za titl BD DVD AVCHD MOVIE**

Pritisnite SUBTITLE-ON/OFF tijekom reprodukcije kako biste uključili ili isključili titl i više puta pritisnite SUBTITLE kako biste odabrali željeni jezik za titl.

#### **ILI**

Pritisnite DISPLAY tijekom reprodukcije za otvaranje izbornika za reprodukciju. Upotrijebite  $\blacktriangle \blacktriangledown$  za odabir [Subtitle] opcije, a zatim upotrijebite  $\blacktriangle \blacktriangleright$  za odabir željenog jezika za titl.

#### **Napomena:**

Neki diskovi vam omogućuju promjenu titla samo preko izbornika za disk. U tom slučaju, pritisnite tipku TITLE/POP-UP ili DISC MENU i između ponuœenih titlova u izborniku za disk odaberite odgovarajući titl.

#### **Upotreba izbornika za traženje BD DVD AVCHD MOVIE**

Pritisnite SEARCH tijekom reprodukcije kako biste otvorili izbornik za traženje. Pritisnite  $\blacktriangleleft$   $\blacktriangleright$  za preskakanje reprodukcije 15 sekundi naprijed ili nazad.

#### **Savjet:**

Pritiskom i držanjem tipke  $\blacktriangleleft \blacktriangleright$  možete odabrati točku koju želite preskočiti.

#### **Napomena:**

Ova funkcija možda neće raditi na nekim diskovima ili u nekim naslovima.

#### **Odabir titl datoteke MOVIE**

Ako su nazivi filmske datoteke i datoteke titla isti, datoteka titla će se automatski reproducirati zajedno s reprodukcijom filmske datoteke. Ako se naziv titl datoteke razlikuje od filmske datoteke, morat ćete, prije reprodukcije filma, odabrati titl datoteku u [Movie] izborniku.

Koristite  $\blacktriangle \blacktriangledown \blacktriangle \blacktriangleright$  za odabir titl datoteke koju želite reproducirati u [Movie] izborniku, a zatim pritisnite MARKER. Pritisnite ponovo MARKER kako biste poništili odabir titl datoteke. Odabrana titl datoteka će se prikazati kada budete reproducirali filmsku datoteku. Ako pritisnete  $STOP (\blacksquare)$  tijekom reprodukcije, odabir titla će se poništiti.

#### **Upotreba tipki (A, B, C, D) u boji BD**

Ove tipke su moguće samo tijekom reprodukcije BD-J sadržaja. Koristite odgovarajuće tipke, kako je to već prikazano na displeju. Ovisno o sadržaju diska, može se razlikovati funkcija svake tipke.

#### **Memoriranje zadnje scene BD DVD**

Ovaj uređaj memorira zadnju scenu sa zadnjeg gledanog diska. Zadnja scena ostaje u memoriji čak i kada se disk izvadi iz player-a, ili kada se isključi uređaj. Ako umetnete disk čije je zadnja scena memorirana, ta će se scena automatski prikazati.

#### **Napomene:**

- Postavke su spremljene u memoriju da bi se mogle koristiti u svakom trenutku.
- Uređaj ne memorira postavke diska ako uređaj isključite prije nego pokrenete reprodukciju diska.
- Funkcija pamćenja zadnje scene za prethodni disk se briše kada se reproducira drugi disk.
- •Ovisno o disku ova funkcija možda neće raditi.

#### **Zaštita ekrana**

Screen saver se pojavljuje kada Player ostavite u STOP modusu otrprilike pet minuta. Ako se Screen Saver drži na ekranu pet minuta uređaj će se automatski isključiti.

Kada reproducirate glazbu više od pet minuta pojavljuje se zaštita ekrana, ali se player neće isključiti.

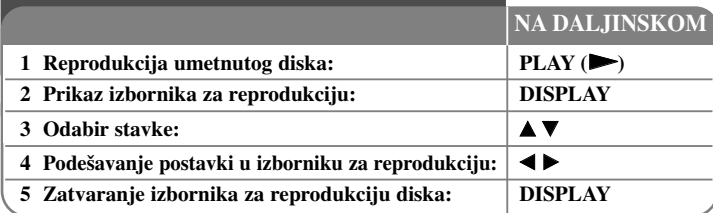

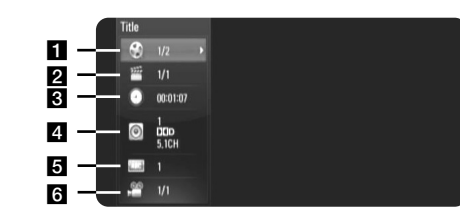

a Title/Track – Trenutni naslov/snimka broj/ukupan broj naslova/snimki.

- 2 Chapter Broj trenutnog poglavlja/ukupni broj poglavlja.
- **3** Time Proteklo vrijeme reprodukcije.
- 4. Audio Odabrani audio jezik ili kanal.
- 5 Subtitle Odabrani titl.
- f Angle Odabrani kut/ukupni broj kutova.

#### **Napomene:**

**26**

- • Ako se unutar nekoliko sekundi ne pritisne nijedna tipka, displej na ekranu će se izgubiti.
- Na nekim diskovima nije moguće odabrati broj naslova.
- •Neka stavka možda neće biti moguća na nekim diskovima ili naslovima.
- • Ako se reproducira BD interaktivni naslov, na ekranu se prikazuju neke informacije o postavkama koje se ne mogu promijeniti.

### **Prelazak na sljedeći naslov/poglavljke/snimku BD DVD AVCHD AVCHD MOVIE BD DVD AVCHD MOVIE**

Kada disk ima više od jednog naslova/poglavlja/snimke možete prijeći na drugi naslov/poglavlje/snimku.

Pritisnite DISPLAY tijekom reprodukcije, a zatim koristite  $\blacktriangle \blacktriangledown$  za odabir [Title/Chapter/Track] ikone. Zatim pritisnite odgovarajuću brojčanu tipku (0-9) ili b B za odabir broja naslova/poglavlja/snimke.

**Reprodukcija od odabranog vremena** 

### **BD DVD AVCHD MOVIE**

Pritisnite DISPLAY tijekom reprodukcije. Kutija za traženje vremena prikazuju proteklo vrijeme reprodukcije. Odaberite [Time] opciju, a zatim unesite potrebno vrijeme u satima, minutama i sekundama, s lijeva na desno, za početak reprodukcije. Na primjer, za pronalaženje scene u 2 sata, 10 minuta i 20 sekundi unesite "21020" i pritisnite ENTER. Ako unesete pogrešne brojeve pritisnite CLEAR i unesite pravilne brojeve.

#### **Napomena:**

Ova funkcija možda neće raditi na nekim diskovima ili u nekim naslovima.

#### **Gledanje iz različitog kuta BD DVD**

Ako disk sadrži scene koje su snimljene pod različitim kutovima kamere, tijekom reprodukcije možete promijeniti kut kamere.

Pritisnite DISPLAY tijekom reprodukcije za otvaranje izbornika za reprodukciju. Upotrijebite  $\blacktriangle \blacktriangledown$  za odabir [Angle] opcije, a zatim upotrijebite  $\blacktriangle \blacktriangleright$  za odabir željenog kuta.

### **Reprodukcija filma**

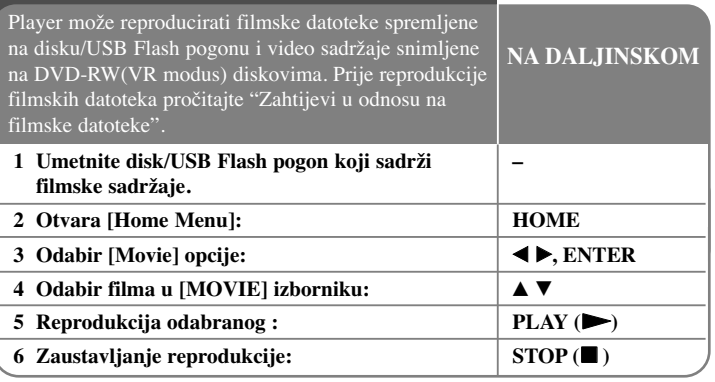

#### **Napomene:**

- Kada je priključen USB Flash pogon, a istovremeneo je umetnut disk, pojavit će se izbornik za odabir medija. Odaberite medij, a zatim pritisnite ENTER.
- Možete koristiti razne funkcije za reprodukciju. Pogledajte više na stranicama 23-25.
- U [MOVIE] izborniku koristite crvenu ili plavu tipku za odlazak na prvu ili zadnju datoteku ili snimku, a zelenu ili žutu tipku za odlazak na prethodnu ili sljedeću stranicu.
- Nefinalizirani diskovi u DVD-VR formatu se možda neće moći reproducirati na uređaju.
- Neki DVD-VR diskovi su napravljeni s CPRM podacima s DVD rekordera. Uređaj ne podržava tu vrstu diskova.

#### **Što je CPRM?**

CPRM je sustav za zaštitu protiv kopiranja (sa sustavom dijeljenja) koji dopušta snimanje televizijskih programa na način "jednog kopiranja". CPRM je kratica za Content Protection for Recordable Media.

#### **Napomene u vezi s prikazivanjem DivX titla**

Ako se titl ne prikazuje pravilno, tijekom reprodukcije pritisnite i držite SUBTITLE 3 sekunde. Pojavit će se kod jezika. Pritisnite više puta SUBTITLE kako biste odabrali drugi kod za jezik sve dok se titl pravilno ne prikaže, a zatim pritisnite ENTER.

#### **Zahtijevi u odnosu na filmske datoteke (USB/DISK)**

Kompatibilnost filmskih datoteka s ovim playerom je ograničena prema sljedećem:

**Moguća veličina rezolucije:** 1920 x 1080 (Š x V) piksela

**Ekstenzija datoteke:** ".avi", ".mpg", ".mpeg", ".mp4", ".mkv"

**Titl koji se može reproducirati:** SubRip (.srt / .txt), SAMI (.smi), SubStation Alpha (.ssa/.txt), MicroDVD (.sub/.txt), VobSub (.sub) SubViewer 1.0 (.sub), SubViewer 2.0 (.sub/.txt), TMPlayer (.txt), DVD Subtitle System (.txt)

**Kodek format:** "DIVX3.xx", "DIVX4.xx", "DIVX5.xx", "XVID", "DIVX6.xx" (samo standardna reprodukcija), H.264/MPEG-4 AVC, DIVX-HD, MPEG1 SS, MPEG2 PS, MPEG2 TS

**Audio format:** "Dolby Digital", "DTS", "MP3", "WMA", "AC3", "AAC"

**Frekvencija uzorka**: unutar 32-48 kHz (WMA), unutar 16-48 kHz (MP3)

**Bit brzina**: unutar 20-320 kbps (WMA), unutar 32-320 kbps (MP3)

#### **CD-R/RW, DVD±R/RW, BD-R/RE format:**

ISO 9660+JOLIET, UDF i UDF Bridge format

#### **Maksimalni broj datoteka/foldera:** Manje od 2000

- Nazivi filmske datoteke i titla ograničeni su na 180 znakova.
- Svi WMA i AAC Audio formati nisi kompatibilni s ovim uređajem.
- HD filmske datoteke koje se nalaze na CD-u ili USB-u 1.0/1.1 se možda neće moći pravilno reproducirati. Za reprodukciju HD filmskih datoteka se preporučuju BD, DVD ili USB 2.0.
- Player podržava H.264/MPEG-4 AVC glavni i visoki profil na razini 4.1. Za datoteku s višom razinom prikazat će se poruka upozorenja na ekranu.
- Player ne podržava datoteke snimljene pomoću GMC<sup>\*1</sup> ili Qpel<sup>\*2</sup>. To su video sadržaji kodirani tehnikama u MPEG4 standardu, kakve imaju DivX ili XVID.

 $(27)$ 

\*1 GMC – Global Motion Compensation

\*2 Qpel – Quarter pixel

### **Slušanje glazbe**

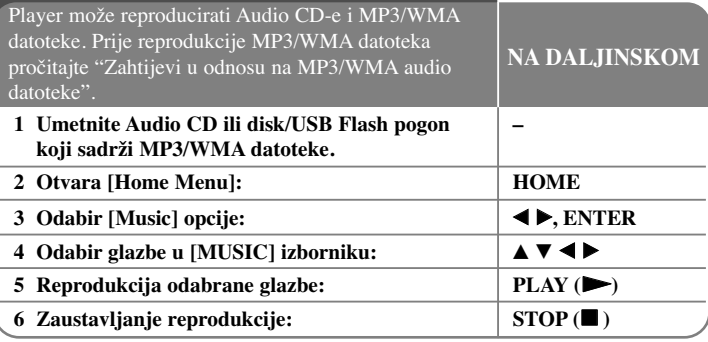

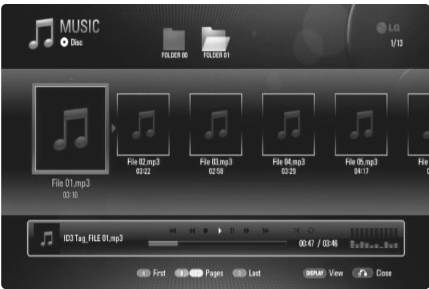

**(Primjer) MP3 datoteke**

#### **Napomene :**

- Kada je USB Flash pogon priključen, a istovremeno je umetnut disk, otvorit će se izbornik za odabir medija. Odaberite medij, a zatim pritisnite ENTER.
- Možete koristiti razne funkcije za reprodukciju. Pogledajte više na stranicama 23-25.

#### **Savjet:**

- Za izravno otvaranje i reprodukciju snimke ili datoteke, pomoću brojčanih tipki unesite broj snimke/datoteke (0-9).
- Ako se umetne Audio CD reprodukcija može krenuti automatski.
- Koristite  $\blacktriangle \blacktriangledown \blacktriangle \blacktriangleright$  za odabir mape, a zatim pritisnite ENTER i moći ćete vidjeti datoteke u mapi. Ako želite prijeći u gornji ili donji direktorij, koristite ▲ ▼ za prelazak u željeni direktorij.
- U [MUSIC] izborniku koristite crvenu ili plavu tipku za odlazak na prvu ili zadnju datoteku ili snimku, a zelenu ili žutu tipku za odlazak na prethodnu ili sljedeću stranicu.
- Indikator za equalizator ne prati reprodukciju glazbe.
- Ako u nazivu datoteke postoji kod koji nije moguće očitati, naziv se može prikazati kao nečitljiv.

#### **Zahtjevi u odnosu na MP3/WMA audio datoteke (USB/DISK)**

#### **Ekstenzija datoteke:** ".mp3", ".wma"

**Frekvencija uzorka:** unutar 8-48 kHz (WMA), unutar 11-48 kHz (MP3)

**Bit brzina:** unutar 8-320 kbps (WMA, MP3)

**CD-R/RW, DVD±R/RW, BD-R/RE format:** ISO 9660+JOLIET, UDF i UDF Bridge format

#### **Maksimalni broj datoteka/foldera:** Manje od 2000 (ukupan broj datoteka i foldera)

#### **Napomene u vezi s MP3/WMA datotekama**

- Ovisno o veličini i broju MP3/WMA datoteka, možda će biti potrebno nekoliko minuta za učitavanje sadržaja medija.
- Uređaj ne podržava ID3 Tag sadržan u MP3 datoteci.
- Ukupno vrijeme reprodukcije na ekranu možda neće biti ispravno za VBR datoteke.

### **Gledanje fotografije**

Uređaj može reproducirati foto datoteke.

Prije reprodukcije foto datoteka pročitajte "Zahtjevi u odnosu na foto datoteke" na stranici 30. **NA DALJINSKOM**

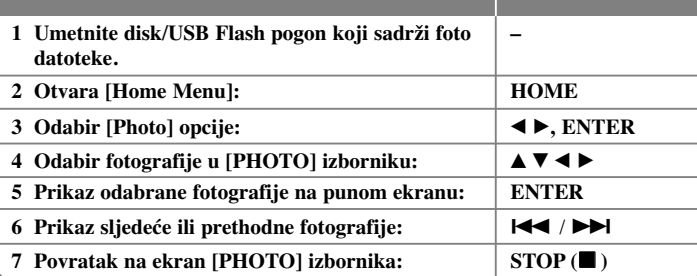

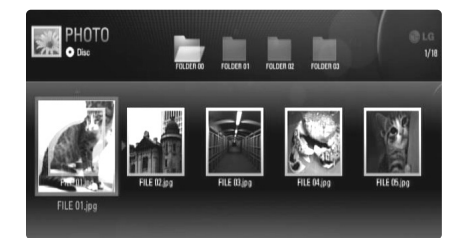

#### **Napomene:**

- Kada je priključen USB Flash pogon, a istovremeneo je umetnut disk, pojavit će se izbornik za odabir medija. Odaberite medij, a zatim pritisnite ENTER.
- •Slide prikaz možete pokrenuti pritiskoma na  $PLAY$  ( $\blacktriangleright$ ) kada je u [PHOTO] izborniku odabrana foto datoteka.
- U [PHOTO] izborniku koristite crvenu ili plavu tipku za odlazak na prvu ili zadnju datoteku ili snimku, a zelenu ili žutu tipku za odlazak na prethodnu ili sljedeću stranicu.
- Prikaz popisa sadržaja možete promijeniti ako više puta pritisnete DISPLAY.

#### **Opcije tijekom gledanja foto datoteka na punom ekranu**

Tijekom gledanja slike na punom ekranu možete koristiti razne opcije. Upotrijebite  $\blacktriangle \blacktriangledown \blacktriangle \blacktriangleright$  za odabir opcije, a opciju koristite na dolje opisani način.

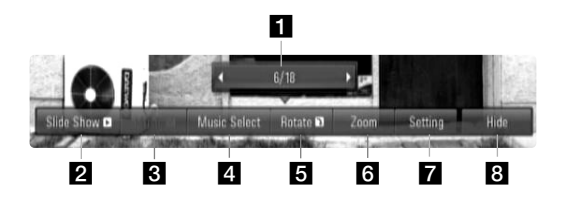

- **i** Upotrijebite  $\blacktriangleleft$   $\blacktriangleright$  za prelazak na prethodnu ili sljedeću datoteku.
- **2** Pritisnite ENTER za pokretanje ili pauziranje slide prikaza.
- **6** Pritisnite ENTER za reprodukciju ili pauziranje prateće glazbe. Ova opcija je moguća nakon što se odabere prateća glazba pomoću [Music Select] opcije.
- 4. Odabire glazbu u pozadini.
	- 1) Pritisnite ENTER i otvorit će se izbornik.
	- 2) Upotrijebite  $\blacktriangle \blacktriangledown \blacktriangle \blacktriangleright$  za odabir medija ili foldera u kojem se nalazi glazbena datoteka(e).
	- 3) Pritisnite tipku ENTER kako biste potvrdili svoj odabir.
- **5** Pritisnite ENTER za okretanje slike u smjeru kretanja sata. Ova opcija nije moguća tijekom slide prikaza.
- f Koristite zelene ili žute tipke kako bi povećali ili smanjili sliku. Kroz uvećanu sliku se možete kretati pomoću  $\blacktriangle \blacktriangledown \blacktriangle \blacktriangleright$  tipki. Pritisnite RETURN za izlazak iz [Zoom] izbornika i povratak na sliku normalne veličine.
	- Funkcija zumiranja se može koristiti ZOOM tipkom na daljinskom upravljaču.

Koristite  $\blacktriangle \blacktriangledown$  za odabir opcije između [Effect] ili [Delay]. Koristite  $\blacktriangleleft$   $\blacktriangleright$  za podešavanje i pritisnite ENTER za postavljanje odabrane opcije.

[Effects] – Kod slide prikaza možete postaviti razne efekte.

Off : Slide prikaz bez efekata.

Random : Slide prikaz efekti se nasumično primjenjuju.

Slide : Fotografije dolaze iz različitih smjerova.

Door : Fotografija će se prikazati kao da se otvaraju vrata.

Lattice : Fotografija će se prikazati iz komadića pločica u punoj slici na ekranu.

[Delay] – Možete postaviti vrijeme kašnjenja za fotografije tijekom slide prikaza.

**8** Pritisnite ENTER za zatvaranje opcijskog izbornika.

Za ponovno otvaranje izbornika pritisnite ENTER.

**Savjet:**

**30**

- Za datoteke spremljene na disku ili USB Flash pogonu možete unijeti broj datoteke pomoću brojčanih tipki (0-9) za izravno pronalaženje određene datoteke.
- •Na prethodnu ili sljedeću datoteku možete prelaziti pritiskom na  $\blacktriangleleft$ ili  $\blacktriangleright$ tijekom gledanja foto datoteka na punom ekranu.
- •Slide prikaz možete početi bez opcijskog izbornika pritiskom na PLAY ( $\blacktriangleright$ ) tijekom gledanja fotografije na punom ekranu.
- Koristite  $\blacktriangle \blacktriangledown \blacktriangle \blacktriangleright$  za odabir mape, a zatim pritisnite ENTER i moći ćete gledati datoteke u folderu. Ako želite prijeći u gornji ili donji direktorij, koristite  $\blacktriangle \blacktriangledown$  za odlazak u željeni direktorij.
- Ako u nazivu datoteke postoji kod koji nije moguće očitati, naziv se može prikazati kao nečitljiv.

#### **Zahtjevi u odnosu na foto datoteku (USB/DISK)**

**Ekstenzija datoteke:** ".jpg", ".jpeg", ".png"

**Preporučena veličina:**

Manja od 4,000 x 3,000 x 24 bit/piksela Manja od 3,000 x 3,000 x 32 bit/piksela

#### **CD-R/RW, DVD±R/RW, BD-R/RE format:**  ISO 9660+JOLIET, UDF i UDF Bridge format

#### **Maksimalni broj datoteka/foldera:**

Manje od 2000 (ukupan broj datoteka i foldera)

#### **Napomene o foto datoteci**

- Ne podržavaju se progresivne i lossless kompresije foto datoteka.
- Ovisno o veličini i broju foto datoteka, može proći nekoliko minuta prije nego što se učita sadržaj s medija.

### **Reference**

### **Upravljanje s TV-om pomoću isporučenog daljinskog upravljača**

S isporučenim daljinskim upravljačem moći ćete upravljati s glasnoćom, izvorom za ulaz i stanjem uključenosti za vaš TV.

Upravljati s vašim TV-om možete pomoću tipki dolje.

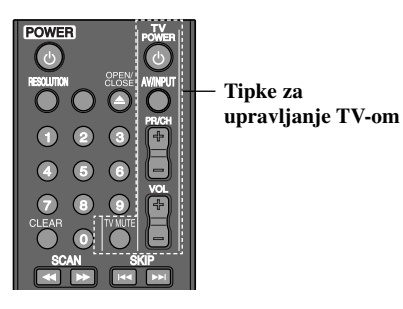

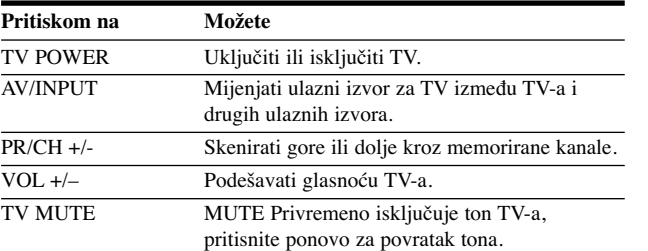

#### **Napomena:**

Ovisno o priključenom uređaju, možda nećete moći upravljati s vašim TV-om pomoću nekih tipki.

#### **Podešavanje daljinskog upravljača za upravljanje s TV-om**

S isporučenim daljinskim upravljačem moći ćete upravljati s vašim TV-om. Ako je vaš TV na donjem popisu, postavite odgovarajući kod proizvođača.

Držite pritisnutom tipku TV POWER i unesite kod proizvođača za vaš TV pomoću brojčanih tipki (pogledajte tablicu dolje). Otpustite TV POWER tipku kako bi dovršili podešavanje.

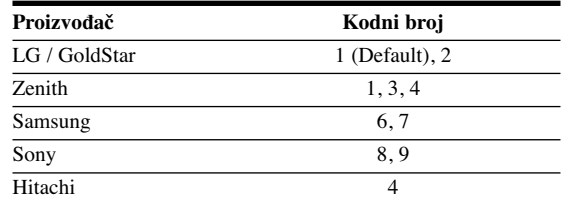

Ovisno o vašem TV-u neke ili sve tipke na TV-u neće funkcionirati čak i kada unesete ispravan kod proizvoœača. Kada budete promjenili baterije na daljinskom upravljaču kodni broj koji ste bili postavili će se možda resetirati na default postavku. Ponovno postavite odgovarajući kodni broj.

#### **Resetiranje ureœaja**

#### **Ako primijetite neki od sljedećih simptoma.**

- Utikač uređaja je ukopčan u utičnicu, ali se napajanje neće uključiti niti isključiti.
- Ne radi displej na prednjoj ploči.
- •Uređaj ne radi normalno.
- **Ureœaj možete resetirati na sljedeći način.**
- • Pritisnite i držite tipku POWER najmanje pet sekundi. Tako ćete primorati uređaj da se isključi, a zatim ponovo uključite uređaj.
- Iskopčajte utikač uređaja iz utičnice, pričekajte najmanje pet sekundi,a zatim ponovo ukopčajte utikač u utičnicu.

# **Kodovi jezika**

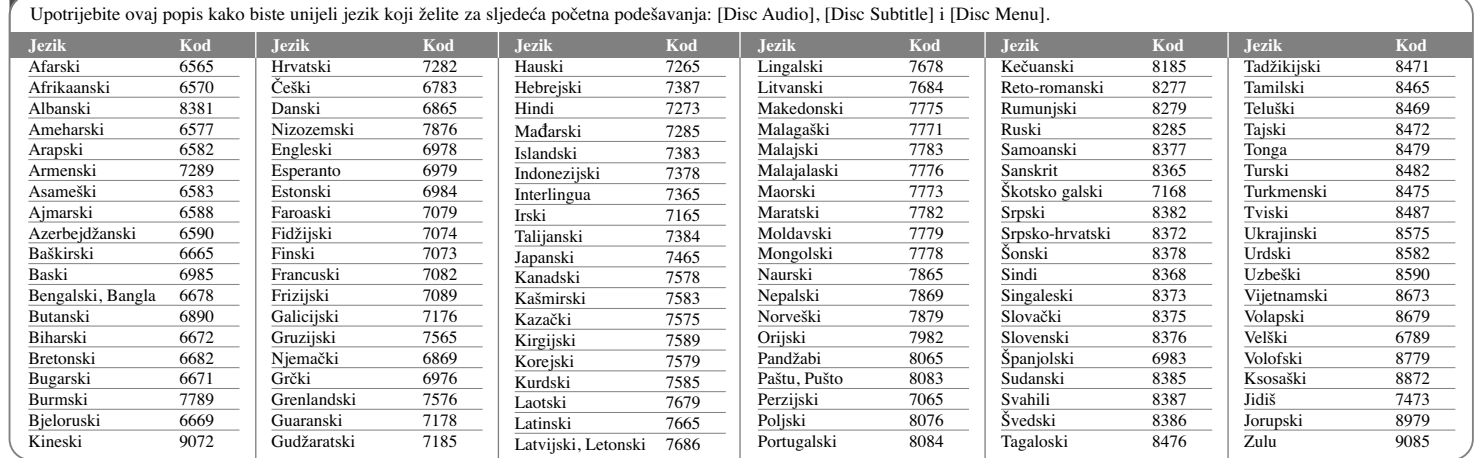

Æ

# **Kodovi zemalja**

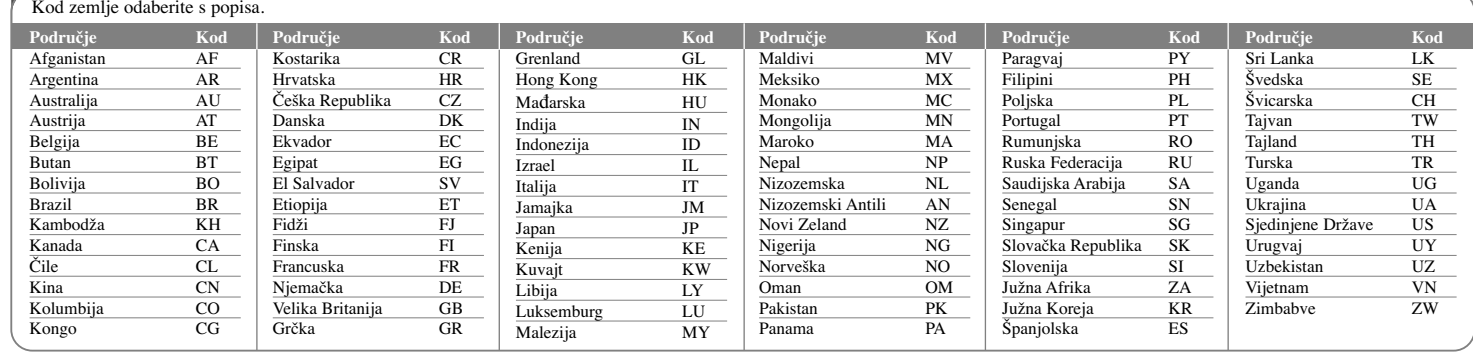

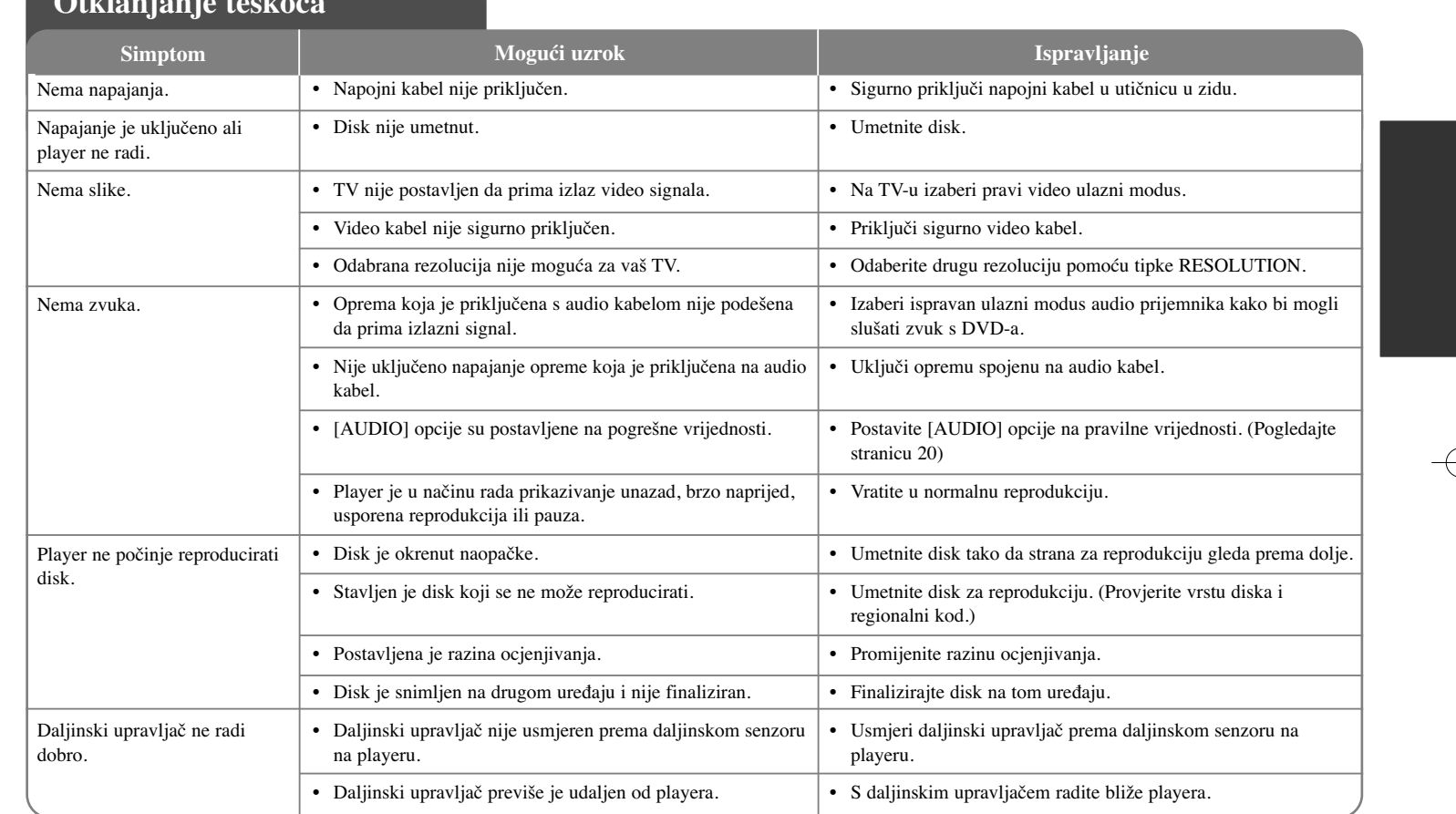

</u>

### **Otklanjanje teškoća**

## **Specifikacije**

### **Općenito**

**34**

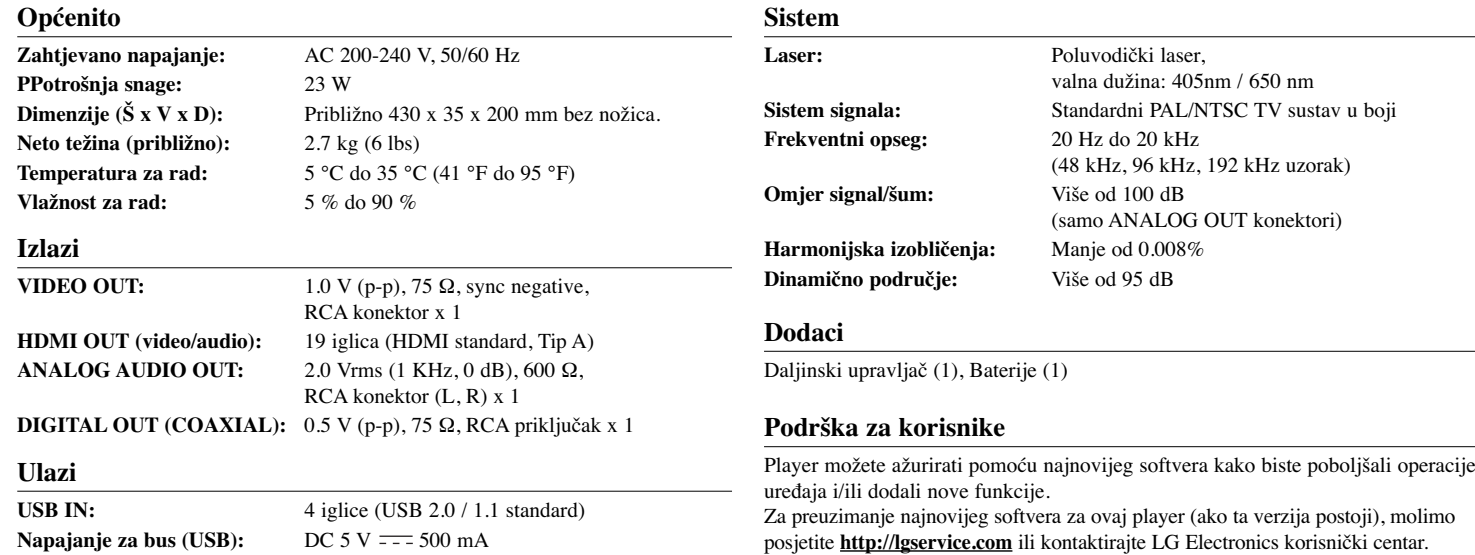

Dizajn i specifikacije su podložne promjenama bez prethodne obavjesti.

### **Napomena o Open source softveru**

Sljedeće GPL naredbe i LGPL knjižnice koje se koriste u ovom proizvodu podložne su GPL2.0/LGPL2.1 licenčnim ugovorima:

**GPL NAREDBE:** Linux kernel 2.6, bash, busy box, dhcpcd, mtd-utils, net-tools, procps, sysutils, tinylogin

**LGPL KNJIŽNICE:** uClibc, DirectFB, iconv, cairo, gnutls, libcrypt, libgpgerr, libusb

#### **gSOAP Public License 1.3 LIBRARY:** gsoap

LG Electronics vam nudi pružanje koda izvora na CD-ROM-u za cijenu koja pokriva trošak distribucije, kao što je cijena medija, troškovi slanja i rukovanja, a na osnovu email zahtjeva upućenog LG Electronics-u na: opensource@lge.com Ova ponuda je važeća tijekom tri (3) od dana kada je LG Electronics distribuirao ovaj proizvod.

Kopiju GPL, LGPL licenci možete dobiti na **http://www.gnu.org/licenses/old-licenses/gpl-2.0.html i http://www.gnu.org/licenses/old-licenses/lgpl-2.1.html .** Isto tako kopiju javne licence gSOAP možete dobiti na **http://www.cs.fsu.edu/~engelen/license.html.** 

Ovaj softver je dijelom zasnovan na radu Independent JPEG Group zaštićena autorska prava © 1991 - 1998, Thomas G. Lane.

Ovaj proizvod uključuje

- Knjižnicu slobodne vrste: zaštićena autorska prava © 2003 The Free Type Project (www.freetype.org).
- libpng knjižnica : zaštićena autorska prava © 2004 Glenn Randers-Pehrson
- Zlib knjižnica za kompresiju: zaštićena autorska prava © 1995-2002 Jean-loup Gaily i Mark Adler.
- Expat knjižnica: zaštićena autorska prava © 2006 expat maintainers.
- OpenSSL knjižnica:
	- Kriptografski softver je napisao Eric Young (eay@cryptsoft.com).
	- Softver je napisao Tim Hudson (tjh@cryptsoft.com).
	- OpenSSL Project je razvio softver za upotrebu u OpenSSL Toolkit. (http://www.openssl.org)
- libcurl knjižnica: zaštićena autorska prava © 1996 2008, Daniel Stenberg, daniel@haxx.se
- boost C++ knjižnica: © zaštićena autorska prava Beman Dawes 1999-2003
- UPnP SDK: zaštićena autorska prava © 2000-2003 Intel Corporation
- Libnet : © 1998 2004 Mike D. Schiffman mike@infonexus.com
- Libpcap

Ovaj proizvod uključuje druge open source softvere.

- Zaštićena autorska prava © David L. Mills 1992-2006
- Zaštićena autorska prava © 1998-2003 Daniel Veillard.
- Zaštićena autorska prava © 1998, 1999 Thai Open Source Software Centre Ltd.
- Zaštićena autorska prava © 1990 The Regents of the University of California.
- Zaštićena autorska prava © 1998-2005 The OpenSSL Project.
- Zaštićena autorska prava © 1991, 1992 Paul Kranenburg <pk@cs.few.eur.nl>
- Zaštićena autorska prava © 1993 Branko Lankester <branko@hacktic.nl>
- Zaštićena autorska prava © 1993 Ulrich Pegelow <pegelow@moorea.unimuenster.de>
- Zaštićena autorska prava © 1995, 1996 Michael Elizabeth Chastain <mec@duracef.shout.net>
- Zaštićena autorska prava © 1993, 1994, 1995, 1996 Rick Sladkey <jrs@world.std.com>
- Zaštićena autorska prava © 1999,2000 Wichert Akkerman <wakkerma@debian.org>

Sva prava pridržana.

Ovdje se izdaje dopuštenje, bez naplate, svakoj osobi koja posjeduje kopiju ovog softvera i pridružene dokumentacijske datoteke ( "Softver"), da raspolaže Softverom bez ograničenja, uključujući neograničeno pravo na upotrebu, kopiranje, modificiranje, izdavanje, distribuciju, pod-licencu i/ili prodaju kopije Softvera, i dopušta osobama kojima je Softver predan da tako postupaju, prema sljedećim uvjetima:

SOFTVER SE DOSTAVLJA "KAKAV JEST", BEZ JAMSTAVA BILO KOJE VRSTE, IZRAŽENIH ILI PODRAZUMJEVANIH, UKLJUČUJUĆI ALI SE NE OGRANIČAVAJUĆI NA JAMSTVA TRGOVANJA, PODESNOSTI ZA ODREĐENU NAMJENU I NEODGOVARANJA ZA NEISPRAVNOSTI. AUTORI ILI VLASNICI AUTORSKIH PRAVA NI U JEDNOM SLUČAJU NEĆE ODGOVARATI NI ZA KAKAV ZAHTJEV, OŠTEĆENJA ILI DRUGE ODGOVORNOSTI, ČINOM ILI UGOVOROM, KOJI SE PRENOSI NA DRUGE, PROIZLAZEĆI IZ ILI U VEZI SA SOFTVEROM, NJEGOVOM UPOTREBOM ILI DRUGIM VRSTAMA KORIŠTENJA SOFTVERA.

BD350-P.BHUNLLC\_5213\_CRO 9/4/09 5:20 PM Page 36

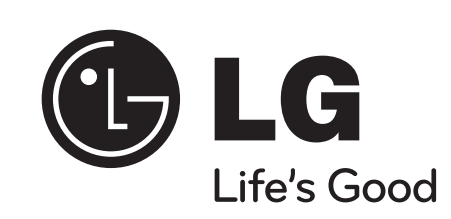

⊕